**โครงงานวิศวกรรมคอมพิวเตอร์ ภาควิชาวิศวกรรมคอมพิวเตอร์ คณะวิศวกรรมศาสตร์ มหาวิทยาลัยเกษตรศาสตร์**

**เรื่อง**

**ระบบบันทึกและวิเคราะห์สมรรถภาพทางกายด้านความเร็วใน การวิ่งของมนุษย์ A System for Recording and Analysis of Human Running in Physical Fitness Test for Speed**

> **โดย นายชุติพนธ์คงสมพรต 5610501865**

> > **พ.ศ. 2559**

**ระบบบันทึกและวิเคราะห์สมรรถภาพทางกายด้านความเร็วในการวิ่งของมนุษย์ A System for Recording and Analysis of Human Running in Physical Fitness** 

> **โดย นายชุติพนธ์คงสมพรต 5610501865**

# **ภาควิชาวิศวกรรมคอมพิวเตอร์คณะวิศวกรรมศาสตร์ มหาวิทยาลัยเกษตรศาสตร์**

# **ตามหลักสูตร วิศวกรรมศาสตรบันฑิต สาขาวิศวกรรมคอมพิวเตอร์**

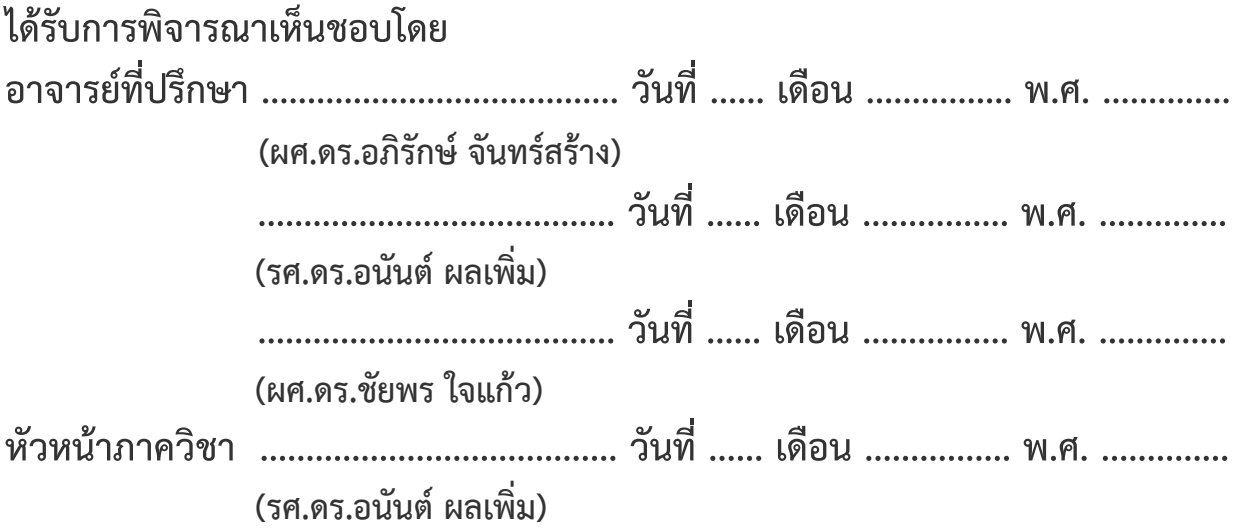

นายชุติพนธ์คงสมพรต ปีการศึกษา 2559 ระบบบันทึกและวิเคราะห์สมรรถภาพทางกายด้านความเร็วในการวิ่งของมนุษย์ ปริญญาวิศวกรรมศาสตรบัณฑิต (สาขาวิศวกรรมคอมพิวเตอร์) ภาควิชาวิศวกรรมคอมพิวเตอร์ คณะวิศวกรรมศาสตร์ มหาวิทยาลัยเกษตรศาสตร์

## **บทคัดย่อ**

การทดสอบสมรรถภาพทางกายด้านความเร็วในการวิ่งของนักกีฬา บ่งบอกได้ถึงความสามารถของนักกีฬาคน นั้นๆ ดังนั้นในการประเมินผลด้านความเร็วของนักกีฬาจึงจำเป็นต้องอาศัยเครื่องมือที่มีความแม่นยำ ซึ่งการใช้นาฬิกา จับเวลาในการวัดผลการทดสอบความเร็วนั้นยังคงมีความคลาดเคลื่อนที่เกิดจากการจับเวลาจากมนุษย์อยู่ผู้วิจัยจึง เสนอระบบสำหรับบันทึกและวิเคราะห์ผลการวิ่งของมนุษย์และนำข้อมูลที่ได้มาวิเคราะห์และแสดงผลผ่านทางเว็บ แอพพลิเคชั่นและโมบายแอพพลิเคชั่น โดยอาศัยแนวคิดเกี่ยวกับอินเทอร์เน็ตของสรรพสิ่งมาประยุกต์ใช้กับเครือข่าย เซ็นเซอร์ไร้สายในการพัฒนาระบบ จากการทดสอบโดยการเปรียบเทียบเวลาจากระบบและการจับเวลาด้วยมือเทียบ กับเวลาจากเฟรมของวีดีโอพบว่าเวลาจากระบบมีความแม่นยำมากกว่าเวลาจากการจับเวลาด้วยมือ ซึ่งมีค่าเปอร์เซ็นต์ ความแตกต่างอยู่ที่ 1.62 เปอร์เซ็นต์และ 5.25 เปอร์เซ็นต์ตามลำดับ

**คำสำคัญ:** อินเทอร์เน็ตของสรรพสิ่ง, เครือข่ายเซ็นเซอร์ไร้สาย, เว็บแอพพลิเคชั่น, โมบายแอพพลิเคชั่น

เลขที่เอกสารอ้างอิงภาควิชา

Chutiphon Kongsompot Academic Year 2016

A System for Recording and Analysis of Human Running in Physical Fitness Test for Speed Bachelor Degree in Computer Engineering. Department of Computer Engineering. Faculty of Engineering, Kasetsart University.

#### **Abstract**

 Physical fitness test for running speed is a key athletic performance indicator. Assessing speedwise ability therefore requires precise and accurate instruments. Stopwatches are usually not accurate enough due to uncertainty errors caused by humans. To solve this problem, Data Collection and Analysis System for Running has been developed. Runners' statistics, recorded using Internet of Things and wireless sensor network technologies, are analyzed and displayed via a web application and a mobile application. Evaluation results based on video capture reference show that the proposed system yields an average error of 1.62%, compared to 5.25% average error from manual measurement using stopwatch.

**Keywords:** Internet of Things, Wireless Sensor Networks, Web Application, Mobile Application

Department Reference No.

#### **กิตติกรรมประกาศ**

โครงการนี้สำเร็จลุล่วงได้ด้วยความกรุณาและความช่วยเหลืออย่างสูงยิ่งจาก อ.ดร.อภิรักษ์จันทร์สร้าง รศ.ดร.อนันต์ผลเพิ่ม และ ผศ.ดร.ชัยพร ใจแก้ว อาจารย์ที่ปรึกษาโครงการทั้งสามท่าน ที่ได้ให้คำปรึกษาและคำ แนะนำต่างๆในการพัฒนาโครงการ รวมถึงช่วยเหลือตรวจสอบ แก้ไขปัญหาและข้อบกพร่องต่างๆที่เกิดขึ้นระหว่างการ พัฒนาโครงการ ผู้พัฒนาจึงขอกราบขอบพระคุณเป็นอย่างสูง และขอขอบคุณคณะวิศวกรรมศาสตร์ภาควิศวกรรม คอมพิวเตอร์มหาวิทยาลัยเกษตรศาสตร์ที่ได้เอื้อเฟื้อสถานที่และอุปกรณ์ต่างๆสำหรับใช้ในการพัฒนาโครงการนี้รวม ถึงทุนสนับสนุนในการพัฒนาโครงการจากโครงการพัฒนาโปรแกรมคอมพิวเตอร์แห่งประเทศไทย ครั้งที่ 19 จากศูนย์ เทคโนโลยีอิเล็กทรอนิกส์และคอมพิวเตอร์แห่งชาติสํานักงานพัฒนาวิทยาศาสตร์และเทคโนโลยีแห่งชาติ

ท้ายที่สุดนี้ขอขอบพระคุณผู้ที่เกี่ยวข้องทุกท่านทั้งผู้ที่ได้กล่าวนามและไม่ได้กล่าวนาม ณ ที่นี้ที่ได้ให้กำลังใจ และมีส่วนร่วมในการพัฒนาโครงการให้สำเร็จลุล่วงไปได้ด้วยดีคณะผู้จัดทำโครงการหวังว่ารายงานฉบับนี้จะเป็น ประโยชน์กับผู้สนใจไม่มากก็น้อย

> นายชุติพนธ์ คงสมพรต ผู้จัดทำ

# **สารบัญ**

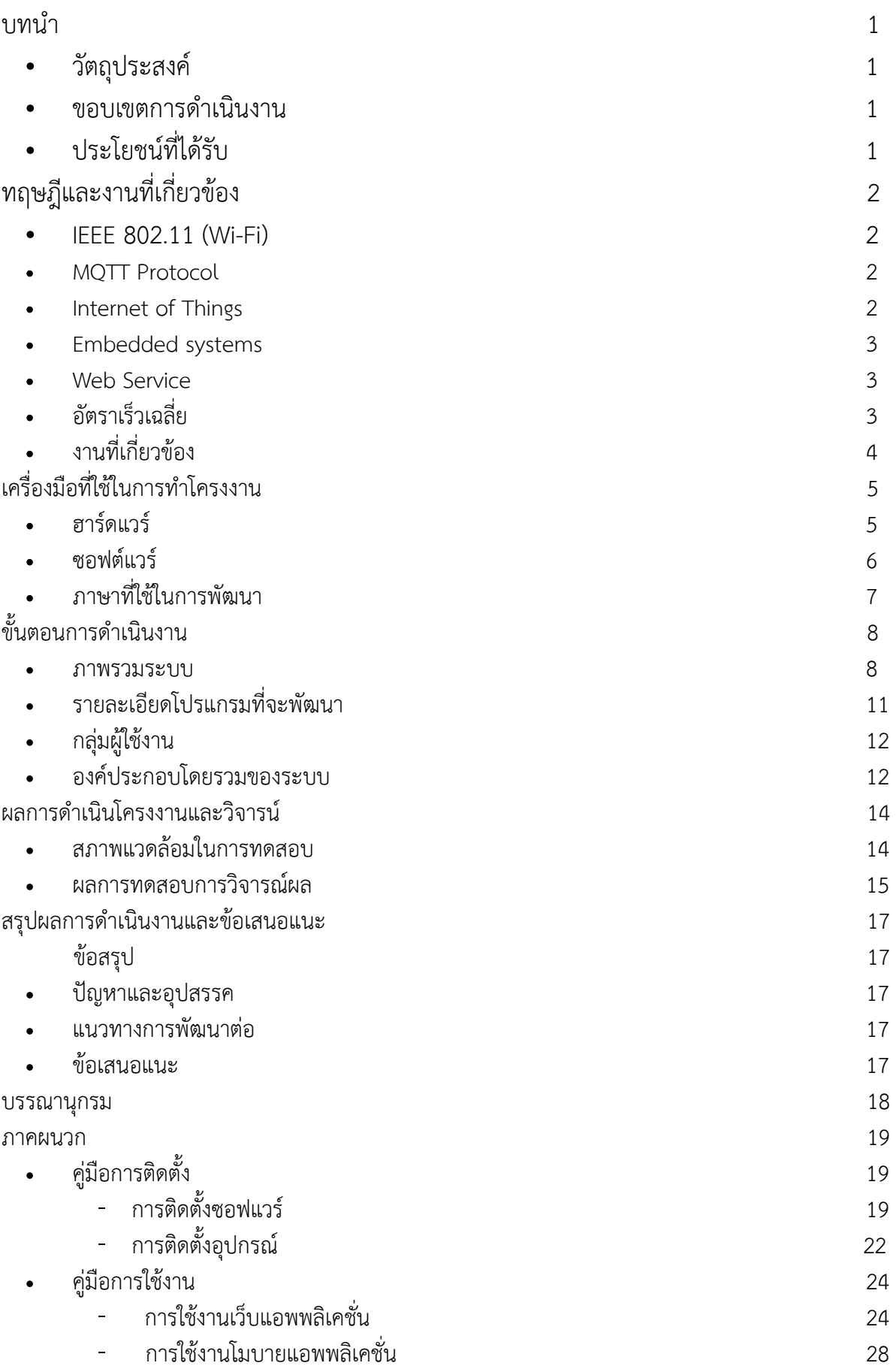

- การใช้งาน Web Service 30
- ประวัตินิสิต 31

# **สารบัญรูปภาพ**

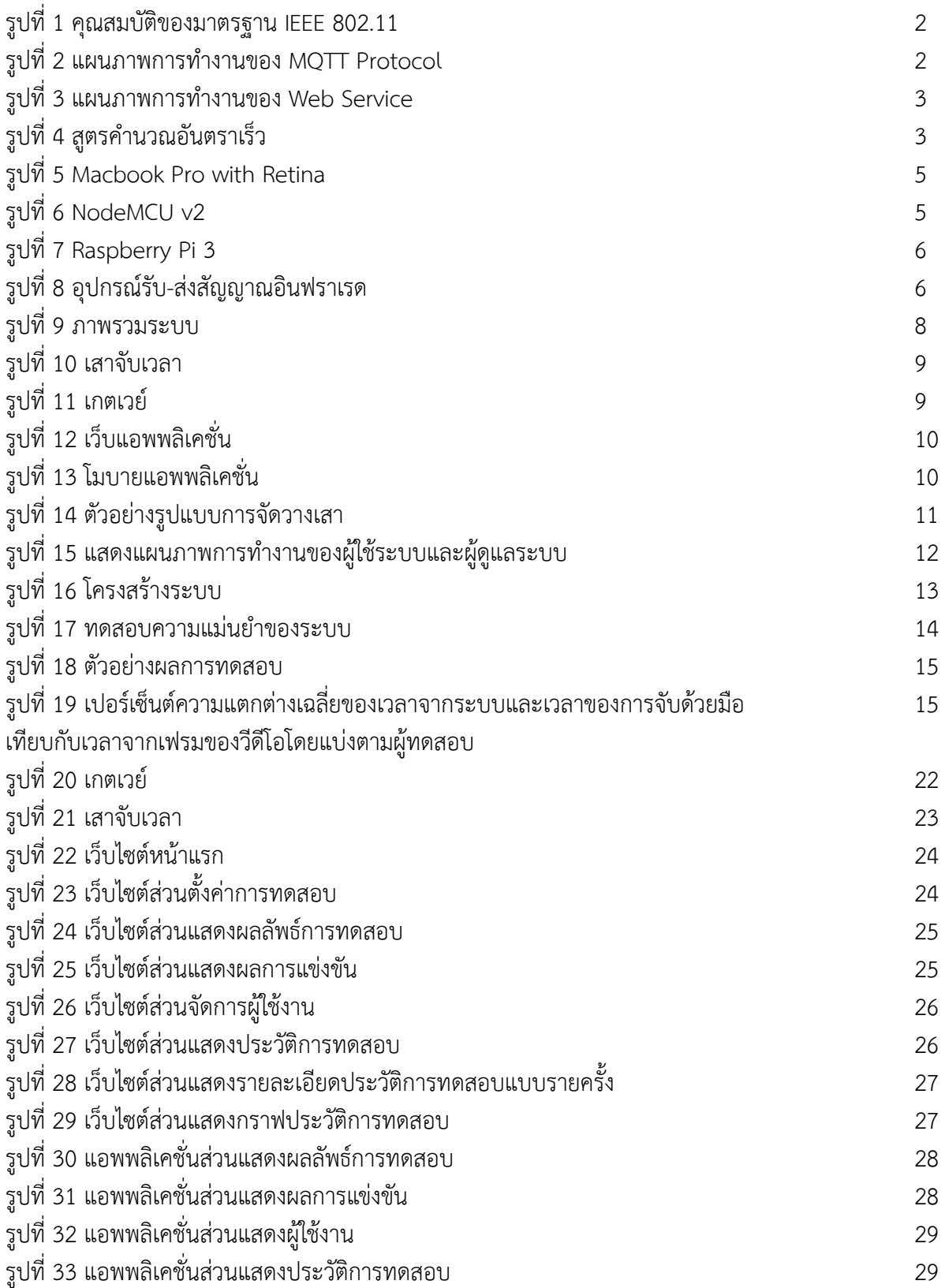

# **สารบัญตาราง**

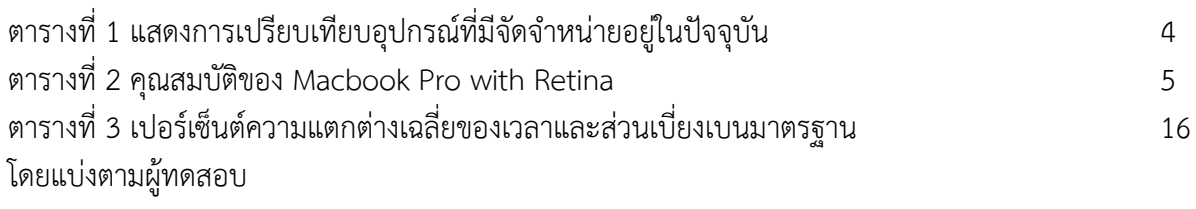

# **1.บทนำ**

การทดสอบสมรรถภาพทางกายด้านความเร็วในการวิ่งสําหรับนักกีฬานั้นแตกต่างจากคนทั่วไป เนื่องจาก สำหรับนักกีฬาข้อมลจากการทดสอบสมรรถภาพจำเป็นจะต้องมีความแม่นยำและมีข้อมลมากเพียงพอสำหรับ วิเคราะห์นักกีฬาคนนั้นๆ ในปัจจุบันศูนย์พัฒนาสุขภาพและทักษะกลไกการเคลื่อนไหวของมหาวิทยาลัยเกษตรศาสตร์ ทำการทดสอบความเร็วในการวิ่งของนักกีฬาและนิสิตของมหาวิทยาลัยเกษตรศาสตร์เฉลี่ยเป็นจำนวน 3000 คนต่อ ภาคการศึกษา โดยการใช้นาฬิกาจับเวลา ซึ่งการใช้นาฬิกาจับเวลาในการวัดผลการทดสอบความเร็วในการวิ่งนั้นยังคง มีความคลาดเคลื่อนที่เกิดจากการจับเวลาด้วยมืออยู่ ทางศูนย์พัฒนาสุขภาพและทักษะกลไกการเคลื่อนไหวของ ้มหาวิทยาลัยเกษตรศาสตร์ จึงต้องการอปกรณ์ที่สามารถวัดผลการทดสอบสมรรถภาพทางกายด้านความเร็วในการวิ่ง ที่แม่นยำและวิเคราะห์ผลลัพธ์ออกมาอยู่ในรูปแบบที่ตรงกับความต้องการของผู้ใช้งาน จากการสืบค้นพบว่ามีบริษัท หลายแห่งที่จัดจำหน่ายอุปกรณ์ดังกล่าว อาทิเช่น Beam Trainer [1] , Timing Solutions [2] และ Freelap [5] เป็นต้น แต่อุปกรณ์ดังกล่าวนั้นแสดงผลลัพธ์ออกมาไม่ตรงกับความต้องการของผู้ใช้งาน อีกทั้งยังมีราคาที่ค่อนข้างสูง ซึ่งด้วยงบประมาณที่จำกัดทำให้สามารถจัดซื้ออุปกรณ์เหล่านั้นได้เป็นจำนวนน้อยจึงไม่เพียงพอต่อการใช้งาน

จากปัญหาดังกล่าวข้างต้นผู้วิจัยจึงพิจารณาที่จะพัฒนาระบบที่ใช้ในการทดสอบสมรรถภาพทางกายด้าน ความเร็วในการวิ่งที่มีความแม่นยำ มีราคาอุปกรณ์ต่อหน่วยที่ต่ำลงกว่าราคาโดยทั่วไป และแสดงผลลัพธ์ออกมาตรง กับความต้องการของผู้ใช้งาน โดยระบบที่พัฒนาขึ้นสามารถจับเวลาในการวิ่งในแต่ละช่วง และส่งข้อมูลมาเก็บยัง เกตเวย์พร้อมแสดงผลลัพธ์ผ่านทางเว็บแอพพลิเคชั่นและโมบายแอพพลิเคชั่นซึ่งการจะสร้างระบบดังกล่าวได้จะต้อง อาศัยแนวคิดเกี่ยวกับ อินเทอร์เน็ตของสรรพสิ่ง เพื่อใช้ในการรับส่งข้อมูลจากเครือข่ายเซนเซอร์ไร้สายต่างๆมายัง เกตเวย์และนำข้อมูลที่ได้ไปประมวลผลเพื่อสรุปถึงผลการทดสอบสมรรถภาพทางกายด้านความเร็ว

#### **1.1 วัตถุประสงค์**

- เพื่อสร้างระบบการทดสอบสมรรถภาพทางการวิ่งที่มีราคาอุปกรณ์ต่อหน่วยต่ำลงจากราคาเฉลี่ย และตรงต่อ ความต้องการของผู้ใช้งาน
- ระบบที่พัฒนาสามารถแสดงผลลัพธ์ในการทดสอบสมรรถภาพทางการวิ่งของผู้ใช้งานได้อย่างแม่นยำ
- เพื่อจัดเก็บเป็นฐานข้อมูลสําหรับผู้ใช้งาน
- ระบบที่พัฒนาสามารถรองรับการใช้งานได้ทั้งเว็บแอพพลิเคชั่นและโมบายแอพพลิเคชั่น

#### **1.2 ขอบเขตการดำเนินงาน**

- อุปกรณ์สำหรับทดสอบสมรรถภาพทางการวิ่งสามารถใช้งานได้ครั้งละหนึ่งคนเท่านั้น
- หากระบบไม่สามารถเชื่อมต่ออินเตอร์เน็ตได้ ข้อมูลจะไม่ถูกนําข้ึนไปเก็บไว้บนฐานข้อมูลภายนอกระบบแต่ยัง คงไว้ที่ฐานข้อมูลภายในระบบ
- โมบายแอพพลิเคชั่นรองรับระบบปฏิบัติการ iOS 8.0 และ Android 4.1 ขึ้นไป

## **1.3 ประโยชน์ที่ได้รับ**

- สามารถจัดซื้ออุปกรณ์ได้ในราคาที่ต่ำลงจากราคาเฉลี่ย
- ข้อมูลที่ได้จากการทดสอบสมรรถภาพทางการวิ่งของนักกีฬามีความแม่นยำและละเอียดมากขึ้น
- สามารถดูผลการทดสอบผ่านทางโมบายแอพพลิเคชั่นและเว็บแอพพลิเคชั่นได้

# **2. ทฤษฎีและงานที่เกี่ยวข้อง**

#### **2.1 IEEE 802.11 (Wi-Fi)**

 IEEE 802.11 [11] คือ มาตรฐานการทำงานขอ[งระบบเครือข่ายไร้สาย](https://th.wikipedia.org/w/index.php?title=%E0%B8%A3%E0%B8%B0%E0%B8%9A%E0%B8%9A%E0%B9%80%E0%B8%84%E0%B8%A3%E0%B8%B7%E0%B8%AD%E0%B8%82%E0%B9%88%E0%B8%B2%E0%B8%A2%E0%B9%84%E0%B8%A3%E0%B9%89%E0%B8%AA%E0%B8%B2%E0%B8%A2&action=edit&redlink=1)กำหนดขึ้นโดย Institute of Electrical and Electronics Engineers (IEEE) เป็นมาตรฐานกลางที่ได้นำมาปฏิบัติใช้เพื่อทำการเชื่อมโยงอุปกรณ์ เครือข่ายไร้สายเข้าด้วยกันบนระบบ ซึ่งประกอบด้วยย่านความถี่ 2.4 GHz และ 5 GHz

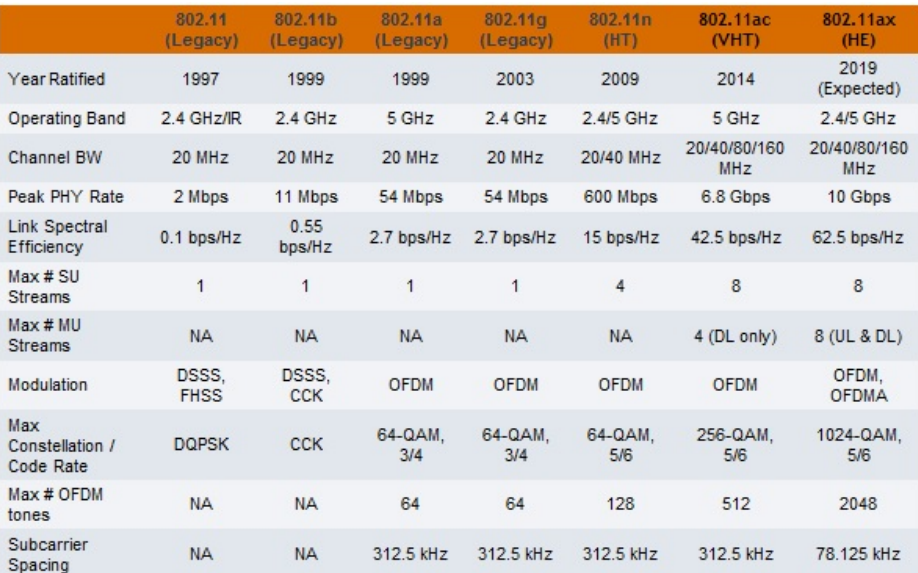

รูปที่ 1 คุณสมบัติของมาตรฐาน IEEE 802.11

( ที่มา: http://theruckusroom.typepad.com/.a/6a00d8341ea9ee53ef01b8d204deae970c-pi )

#### **2.2 MQTT Protocol**

 MQTT Protocol [7] เป็นโพรโทคอลหรือช่องทางการสื่อสารระหว่างอุปกรณ์เพื่อใช้ในการแลกเปลี่ยนข้อมูล ระหว่างกันผ่านทาง MQTT Broker โดยการรับส่งข้อมูลนั้นจะส่งไปตามหัวข้อต่างๆที่ผู้ใช้งานเป็นคนตั้งเอาไว้ซึ่งผู้ที่- ติดตามหัวข้อนั้นทุกคนจะได้รับข้อมูลที่ส่งไป

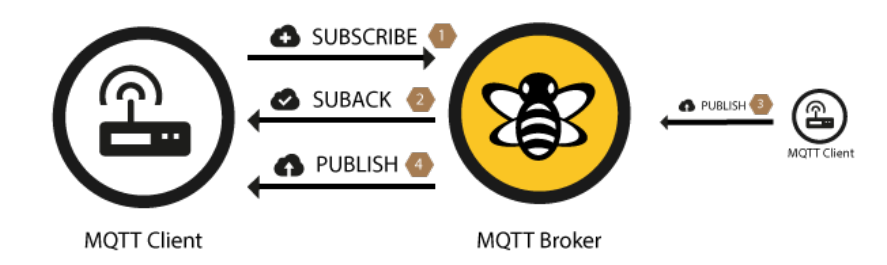

รูปที่ 2 แผนภาพการทำงานของ MQTT Protocol ( ที่มา: http://www.hivemq.com/wp-content )

#### **2.3 Internet of Things**

 Internet of Things [6] เป็นแนวคิดเกี่ยวกับการนำเอาอุปกรณ์ต่างๆ หรือสิ่งต่างๆมาเชื่อมโยงถึงกันโดยออก สู่โลกอินเทอร์เน็ต ทำให้สามารถรับส่งข้อมูลต่างๆ ผ่านทางอินเทอร์เน็ตได้ซึ่งทำให้สามารถควบคุมอุปกรณ์หรือรับค่า จากเซนเซอร์ต่างๆมาแสดงผลบน เว็บแอพพลิเคชั่น หรือโมบายแอพพลิเคชั่นได้

#### **2.4 Embedded systems**

 Embedded systems [12] เป็นระบบอิเล็กทรอนิกส์ที่มีการฝังไมโครโปรเซสเซอร์หรือชิปเอาไว้เพื่อทำงาน ตามอินพุตที่ได้รับเข้ามาและส่งเอาท์พุตออกไปตามที่ผู้ใช้งานได้กำหนดเอาไว้

#### **Web Service**

 Web Service [13] คือ ระบบซอฟต์แวร์ที่ออกแบบมา เพื่อสนับสนุนการแลกเปลี่ยนข้อมูลกัน ระหว่างเครื่อง คอมพิวเตอร์ผ่านระบบเครือข่าย ผ่านทางโปโตคอล http หรือ https โดยที่ภาษาที่ใช้ในการติดต่อสื่อสารระหว่าง เครื่องคอมพิวเตอร์คือ XML หรือ JSON

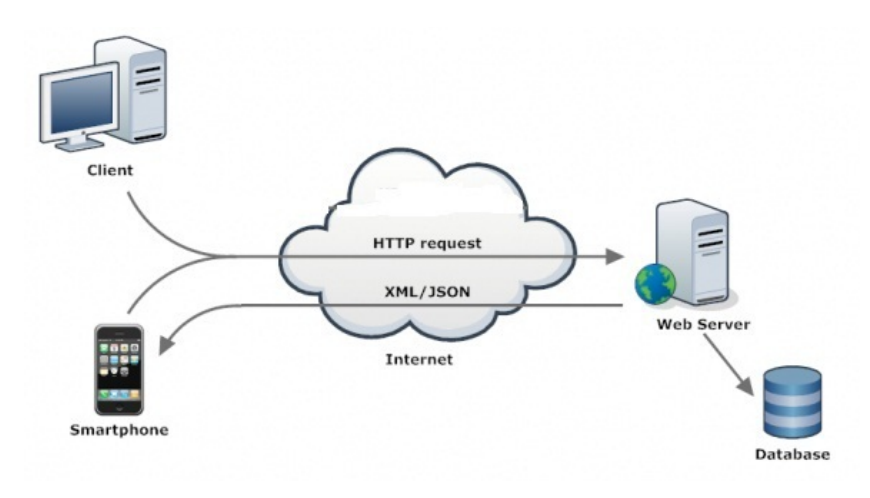

รูปที่ 3 แผนภาพการทำงานของ Web Service ( ที่มา: http://phpflow.com/wp-content )

### **2.5 อัตราเร็วเฉลี่ย**

อัตราเร็วเฉลี่ย คือ ตัวที่สามารถบ่งบอกได้ถึงระยะทางที่ใช้ในการเคลื่อนที่ในช่วงเวลาหนึ่งๆ โดยไม่คำนึงถึง ทิศทางที่ใช้ในการวิ่ง เช่น อัตราเร็วเฉลี่ย 5 m/s จะหมายถึง การเคลื่อนในระยะทาง 5 เมตร จะใช้เวลาเท่ากับ 1 วินาทีเป็นต้น ซึ่งสามารถคำนวณได้จากสูตรดังรูปที่... โดยที่ S คือ ระยะทางที่ใช้ในการเคลื่อนที่มีหน่วยเป็นเมตร (m) t คือ เวลาที่ใช้ในการเคลื่อนที่มีหน่วยเป็นวินาที (s) และ v คือ อัตราเร็วเฉลี่ยมีหน่วยเป็นเมตรต่อวินาที (m/s)

$$
v = \frac{S}{t}
$$

รูปที่ 4 สูตรคำนวณอันตราเร็ว ( ที่มา: https://sites.google.com/site/pungpond09082539 )

# **2.6 งานท่ีเก่ียวข้อง**

ในปัจจุบันมีบริษัทหลายแห่งที่จัดจำหน่ายอุปกรณ์สำหรับวัดผลการทดสอบสมรรถภาพทางการวิ่ง อาทิเช่น Beam Trainer [1] , Timing Solutions [2] , Freelap [5] , Fusion Sport [9] และ Brower Timing System [10] เป็นต้น โดยอุปกรณ์ข้างต้นจะมีฟังก์ชั่นการทำงานหลักๆ คือ การจับเวลาในการวิ่งของแต่ละช่วง และจะมีฟัง ก์ชั่น การทำงานบางอย่างที่แตกต่างกันออกไป ดังตารางที่ 1

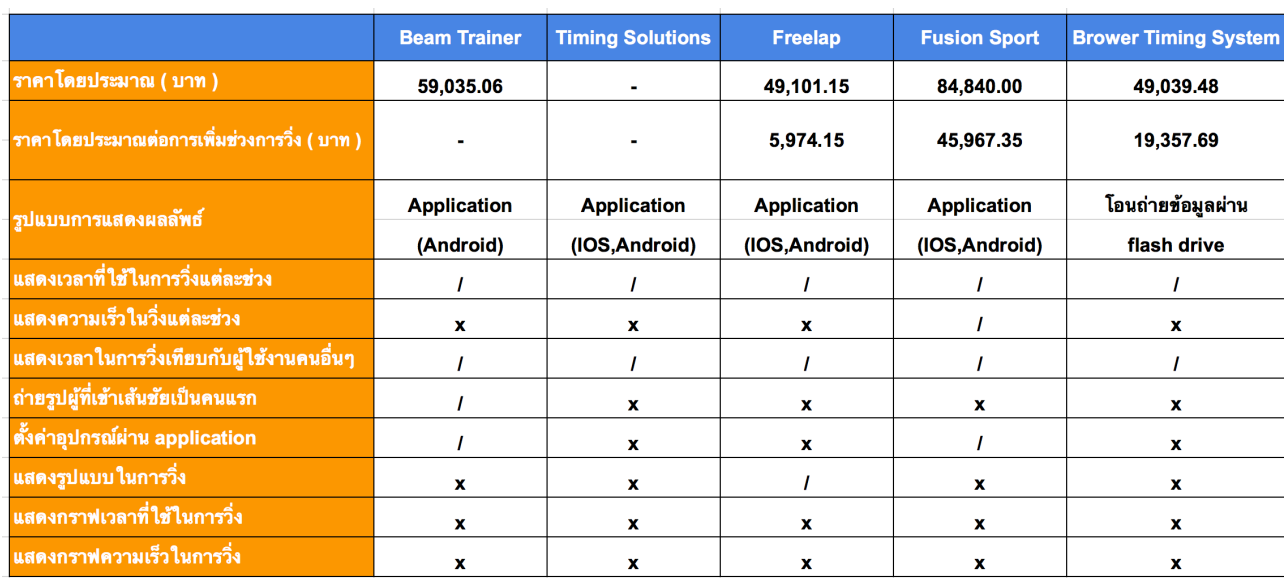

ตารางที่ 1 แสดงการเปรียบเทียบอุปกรณ์ที่มีจัดจำหน่ายอยู่ในปัจจุบัน

# **3. เครื่องมือที่ใช้ในการทำโครงงาน**

## **3.1 ฮาร์ดแวร์**

- เครื่องคอมพิวเตอร์พกพา
	- ใช้สำหรับพัฒนาระบบ โดยใช้ Macbook Pro with Retina

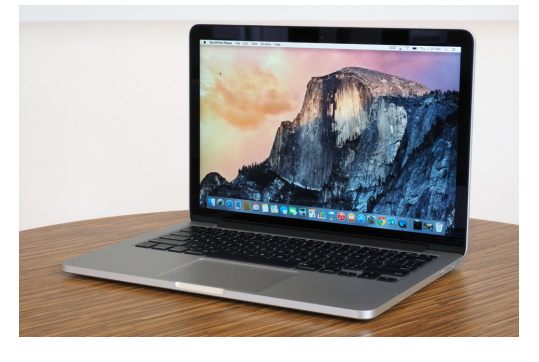

รูปที่ 5 Macbook Pro with Retina ( ที่มา: https://s.aolcdn.com/hss/storage/midas/ca2687b9f4d4c49b314e73ab7dc18c2e/201745630 )

ตารางที่ 2 คุณสมบัติของ Macbook Pro with Retina

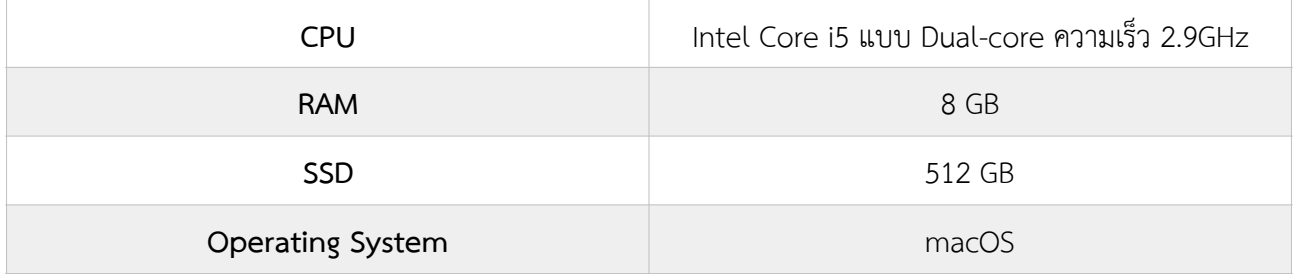

• **NodeMCU v2** 

ใช้สำหรับเชื่อมต่อกับเซนเซอร์อินฟาเรดเพื่อรับข้อมูลและส่งไปที่เกตเวย์

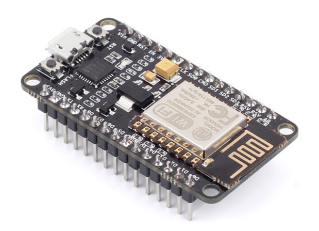

รูปที่ 6 NodeMCU v2 ( ที่มา: https://statics3.seeedstudio.com/images/113990105%201.jpg )

ใช้สำหรับสร้างเกตเวย์เพื่อรับข้อมูลจาก NodeMcu

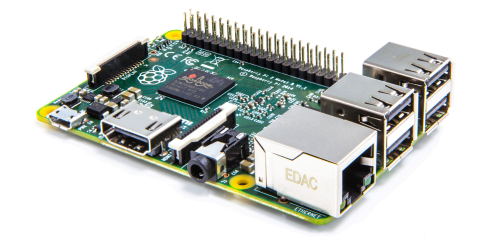

ภาพที่ 7 Raspberry Pi 3

( ที่มา: https://www.raspberrypi.org/wp-content/uploads/2015/01/Pi2ModB1GB\_-comp.jpeg )

**• Infrared Sensor** 

ใช้สำหรับเป็นเซนเซอร์ตรวจจับการวิ่งผ่าน

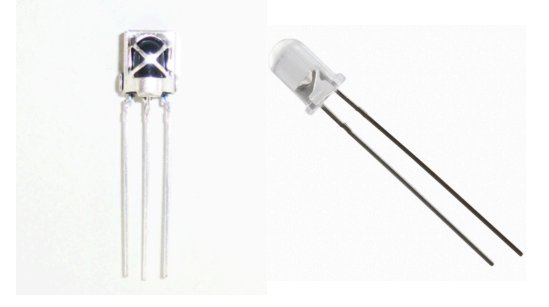

ภาพที่ 8 อุปกรณ์รับ-ส่งสัญญาณอินฟราเรด ( ที่มา: https://www.arduinoall.com/product/510 )

#### **3.2 ซอฟต์แวร์**

- **• เว็บแอพพลิเคชั่น**
	- ReactJs : เป็นไลบรารี่ของภาษา Javascript ที่ใช้พัฒนาเว็บแอพพลิเคชั่นในส่วนของหน้าเว็บ
	- Redux : ควบคุมค่าในสเตจของ ReactJs
	- Webpack : ใช้สำหรับแปลงโมดูลของภาษา Javascript ให้อยู่ในรูปที่สามารถทำงานบนเบราว์เซอร์ได้
- **• โมบายแอพพลิเคชั่น**
	- React Native : เป็นเฟรมเวิร์คของ ReactJs ใช้พัฒนาโมบายแอพพลิเคชั่น
	- Redux : ควบคุมค่าในตัวแปรต่างๆของ ReactJs
- **Web Service**
	- ExpressJs : ใช้พัฒนาส่วนของ API เพื่อใช้จัดการกับข้อมูลในฐานข้อมูล
	- Mysql : เป็นฐานข้อมูลในการเก็บประวัติการใช้งาน
	- Knex : ใช้สำหรับทำ ORM ในการติดต่อกับฐานข้อมูล
	- Bookshelf : ใช้สำหรับทำ ORM ในการติดต่อกับฐานข้อมูล
	- Socket.io : ใช้สำหรับส่งข้อมูลแบบ Real time
- **• IoT Devices & Gateway** 
	- PlatformIO : เป็นแพ็กเกจสำหรับพัฒนาเฟิร์มแวร์บน NodeMCU v2 และ Raspberry Pi 3
	- Mosquitto : ใช้สำหรับสร้าง MQTT Broker

# **3.3 ภาษาที่ใช้ในการพัฒนา**

## **• เว็บแอพพลิเคชั่น**

- Javascript : เป็นภาษาที่ใช้พัฒนาส่วนที่มีการตอบโต้กับผู้ใช้งาน
- HTML : เป็นภาษาที่ใช้พัฒนาโครงสร้างของเว็บแอพพลิเคชั่น
- CSS : เป็นภาษาที่ใช้พัฒนาส่วนของการตกแต่งเว็บแอพพลิเคชั่น
- **• โมบายแอพพลิเคชั่น**
	- Javascript : เป็นภาษาที่ใช้พัฒนาส่วนที่มีการตอบโต้กับผู้ใช้งาน
	- CSS : เป็นภาษาที่ใช้พัฒนาส่วนของการตกแต่งโมบายแอพพลิเคชั่น
- **• Web Service** 
	- Javascript : เป็นภาษาที่ใช้พัฒนาส่วนของการรับสร้างติดต่อกับฐานข้อมูล และรับส่งข้อมูลกับ Mqtt
- **• IoT Devices & Gateway** 
	- C/C++ : เป็นภาษาที่ใช้พัฒนาโปรแกรมส่วนของฮาร์ดแวร์

# **4. ขั้นตอนการดำเนินงาน**

#### **4.1 ภาพรวมระบบ**

ระบบบันทึกและวิเคราะห์สมรรถภาพความเร็วในการวิ่งของมนุษย์เป็นระบบที่ใช้สำหรับวัดสมรรถภาพใน การวิ่งของผู้ใช้งาน โดยวัดจากเวลาและความเร็วที่ใช้ในการวิ่งแต่ละช่วงและเวลาและความเร็วที่ใช้ในการวิ่งทั้งหมด ภายในระบบจะประกอบด้วย (1) เสาจับเวลา ( ดังจด A ในรูปที่ 9 ) ซึ่งจะเป็นอุปกรณ์ที่ทำหน้าที่เป็นประตุไว้สำหรับ จับเวลาเมื่อผู้ใช้งานวิ่งตัดผ่าน โดยประกอบไปด้วยตัวส่งสัญญาณและตัวรับสัญญาณในรูปที่ 10 โดยที่เสาจับเวลานั้น สามารถจัดวางได้หลากหลายรูปแบบดังรูปที่ 6 ซึ่งเป็นตัวอย่างการจัดวางเสาแบบ A และแบบ B เพื่อให้เหมาะสมกับ รูปแบบการทดสอบตามชนิดของกีฬาและแบบการทดสอบ (2) เกตเวย์ ( ดังจุด B ในรูปที่ 9, รูปที่ 11 ) เป็นอุปกรณ์ที่ ทำหน้าที่ในการรับข้อมูลจากเสาจับเวลา แล้วนำข้อมูลดังกล่าวไปวิเคราะห์ผลและเก็บลงฐานข้อมูลภายในระบบ และ หากกำลังเชื่อมต่ออินเทอร์เน็ตอยู่ก็จะส่งข้อมูลไปเก็บไว้ที่ฐานข้อมูลภายนอกระบบในทันที (3) เซิฟเวอร์และฐานข้อมูล ( ดังจุด C ในรูปที่ 9 ) ทำหน้าที่เป็นเซิฟเวอร์และฐานข้อมูลภายนอกระบบเพื่อให้สามารถดูข้อมูลการทดสอบสมรรถ-ภาพผ่านทางอินเทอร์เน็ตได้ (4) เว็บแอพพลิเคชั่นและโมบายแอพพลิเคชั่น ( ดังจุด D ในรูปที่ 9, รูปที่ 12, รูปที่ 13 ) ทำหน้าที่แสดงผลข้อมูลการทดสอบสมรรถภาพ และเป็นส่วนที่ใช้สำหรับสั่งใช้งานระบบ โดยผู้วิจัยจะเน้นที่การทำงาน ในส่วนของเครือข่ายเซนเซอร์ไร้สาย การรับส่งข้อมูลระหว่างอุปกรณ์อินเทอร์เน็ตของสรรพสิ่ง และการพัฒนาเว็บ แอพ-พลิเคชั่นและโมบายแอพพลิเคชั่น ในการวิเคราะห์และแสดงผลข้อมูลจากการทดสอบสมรรถภาพทางกาย ความเร็วด้านในการวิ่ง

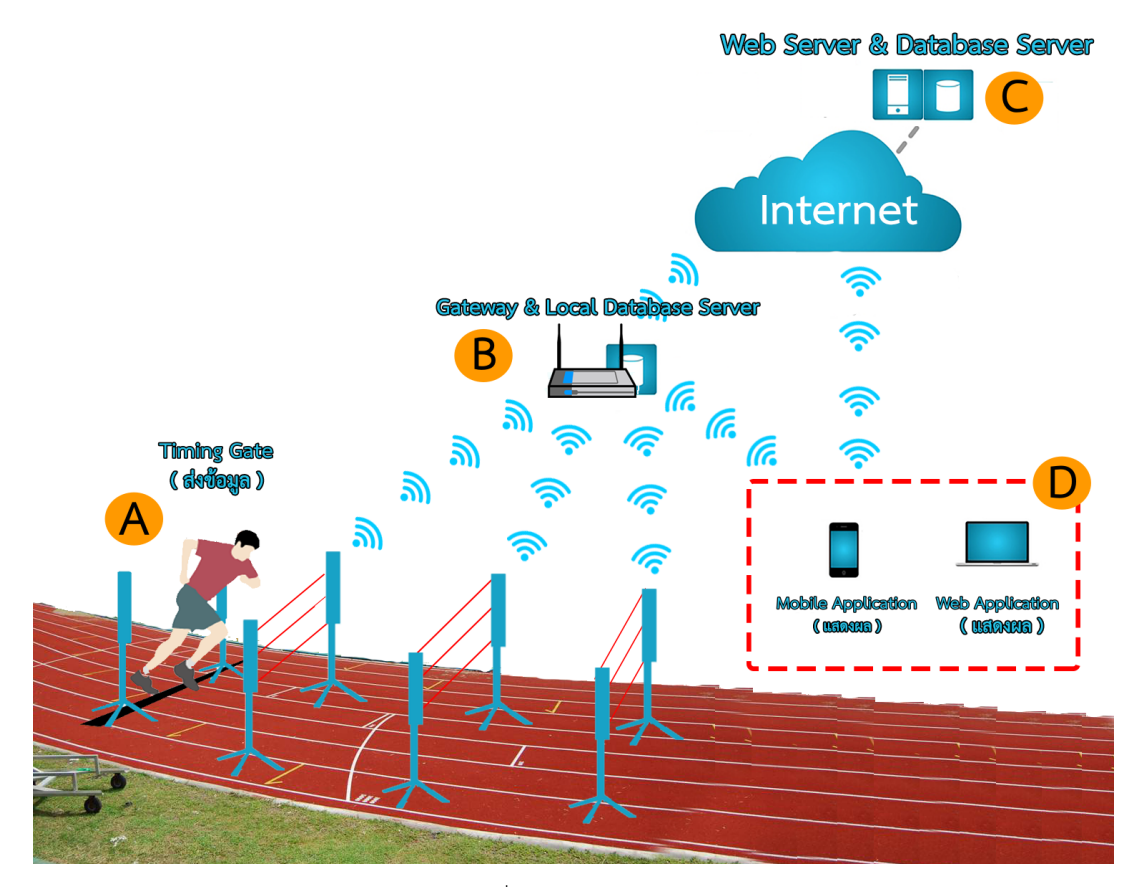

รูปที่ 9 ภาพรวมระบบ

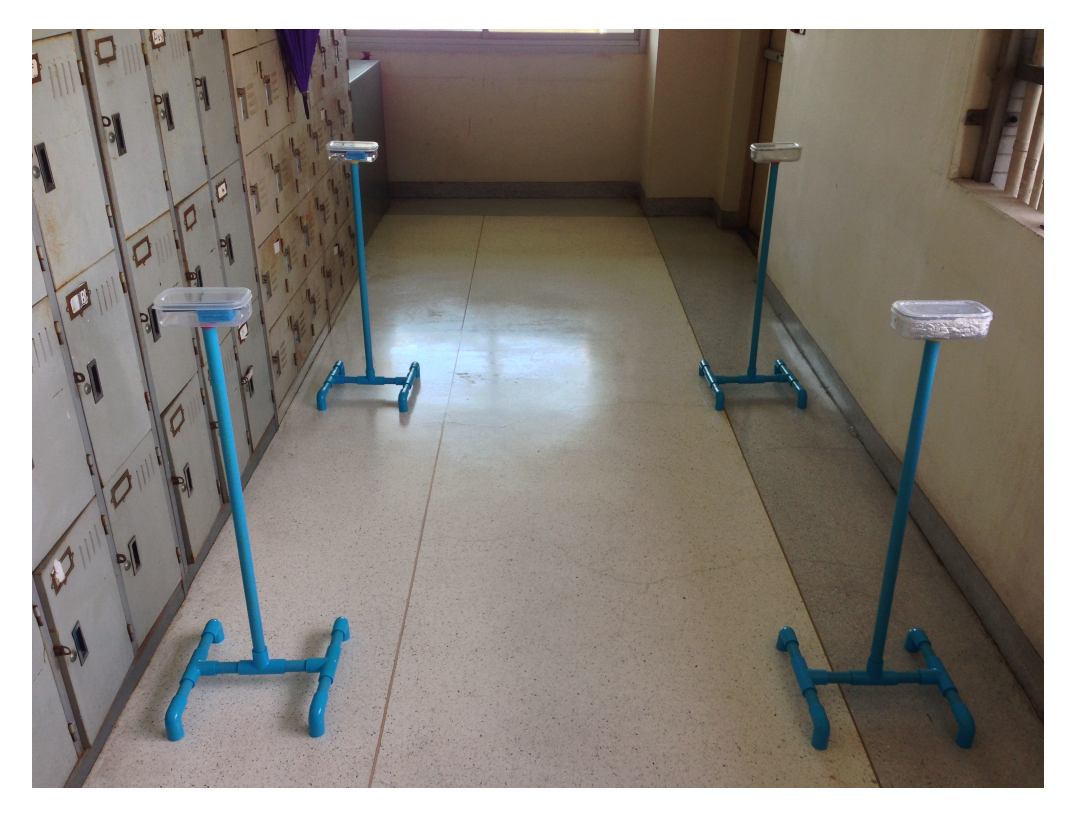

รูปที่ 10 เสาจับเวลา ( Timing Gate )

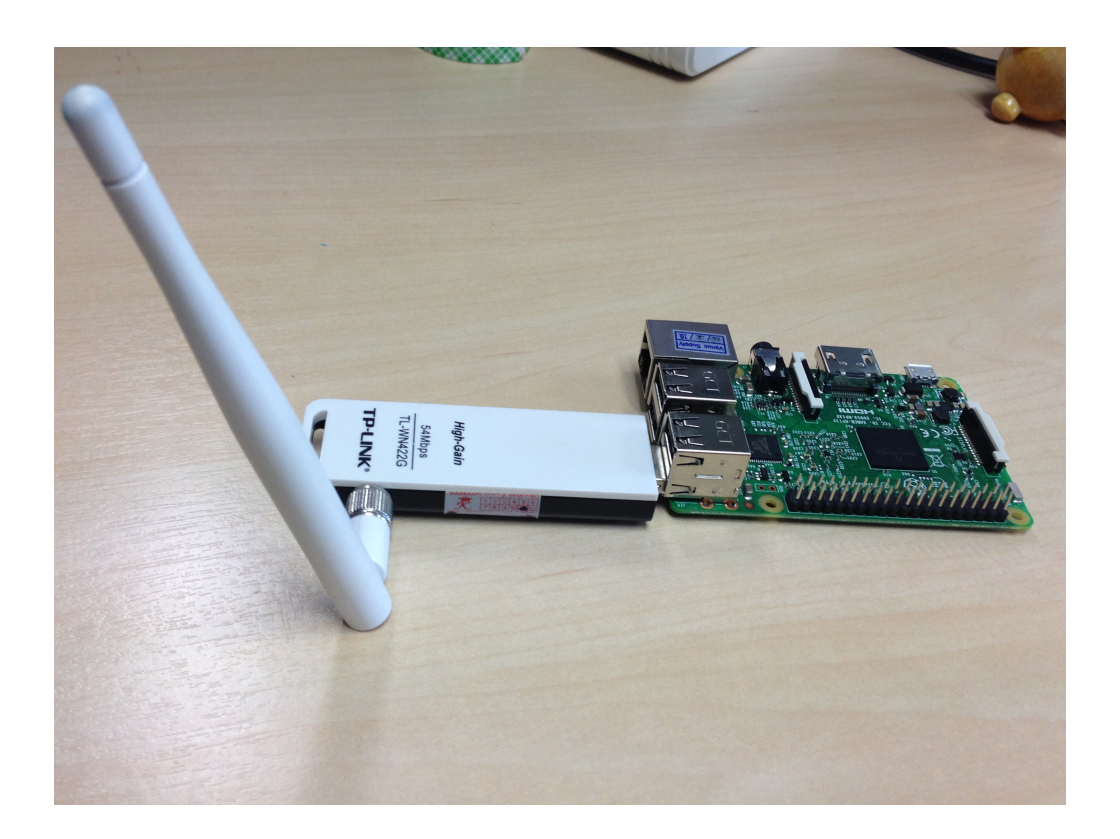

รูปที่ 11 เกตเวย์ ( Gateway )

**ITIMER**<br>DATA COLLECTION AND ANALYSIS SYSTEM FOR RUNNING

lTimer หรือ Data Collection and Analysis System for Running คือ ระบบสำหรับทดสอบสมรรณภาพทางการวิ่งโดยการตรวจจับการวิ่งผ่านในแต่ละเสา<br>ด้วยเลเซอร์ และแสดงผลผ่านทาง Web Application และ Mobile Application โดยอาศัยแนวคิดเกี่ยวก

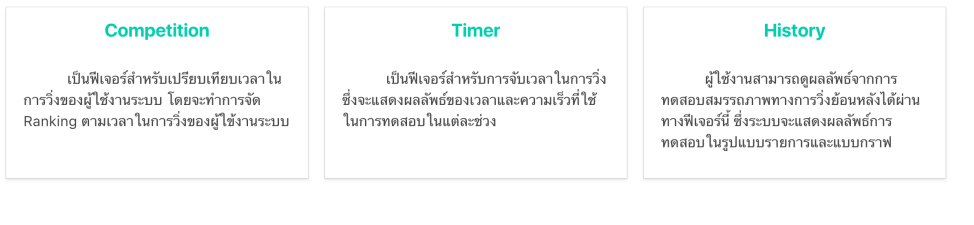

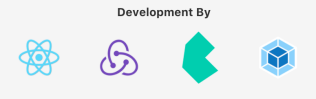

# รูปที่ 12 เว็บแอพพลิเคชั่น

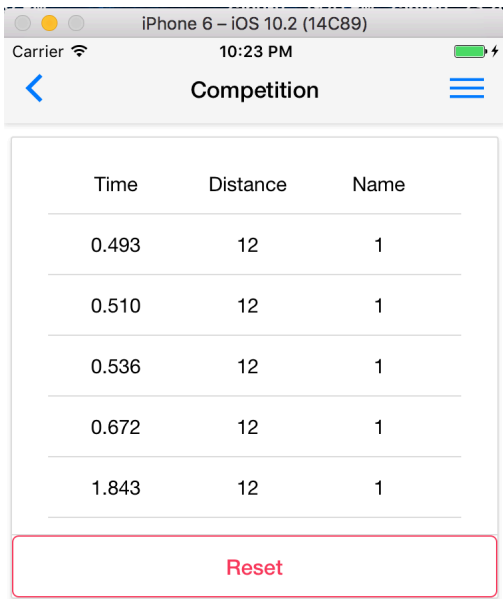

 $\circledR$  $\odot$ 888 Competition Timer User

# รูปที่ 13โมบายแอพพลิเคชั่น

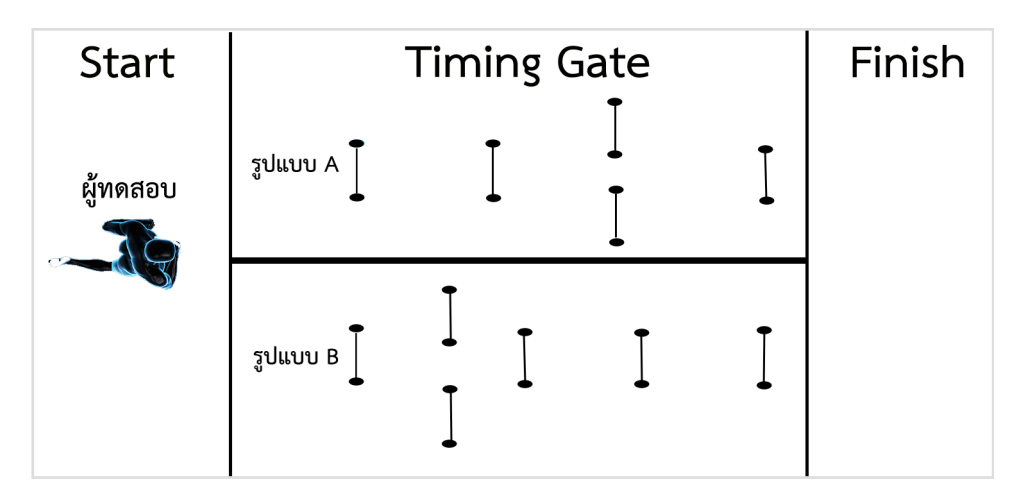

รูปที่ 14 ตัวอย่างรูปแบบการจัดวางเสา

## **4.2 รายละเอียดโปรแกรมที่พัฒนา**

- **• Input Specification**
	- Timing Gate รับข้อมูลจากเครือข่ายเซนเซอร์ไร้สาย และส่งต่อไปยังเกตเวย์เพื่อเก็บลงฐานข้อมูลภายใน ระบบ
	- เว็บเซอร์วิสรับคำร้องขอจากเว็บแอพพลิเคชั่น และโมบายแอพพลิเคชั่นหรือระบบอื่น เพื่อร้องขอหรือบันทึก ข้อมล
- **• Output Specification**
	- เว็บเซอร์วิสส่งข้อมูลที่เก็บไว้ในฐานข้อมูลออกไปตามคำร้องขอจากผู้ใช้งาน เพื่อวิเคราะห์และแสดงผลผ่าน ทางเว็บแอพพลิเคชั่น และโมบายแอพพลิเคชั่น
- **• Functional Specification**
	- ผู้ใช้งานระบบ

ผู้ใช้งานระบบสามารถดูสถานะการทำงานของ Timing Gate ได้ขณะทำการทดสอบสมรรถภาพ ทางการวิ่งและหลังจากผู้ใช้งานระบบทำการทดสอบสมรรถภาพจากระบบเสร็จสิ้น จะสามารถดูผลลัพธ์ จากการทดสอบสมรรถภาพได้ผ่านทางเว็บแอพพลิเคชั่น และโมบายแอพพลิเคชั่นโดยผู้ใช้ระบบงาน สามารถดูเวลาและความเร็วเฉลี่ยในการทดสอบสมรรถภาพ ซึ่งสามารถดูได้ทั้งแบบแบ่งเป็นแต่ละช่วง หรือเป็นแต่ละครั้งที่ทำการทดสอบ อีกทั้งยังสามารถดูประวัติการทดสอบสมรรถภาพแล้วนำมาแสดงผล เปรียบเทียบในแต่ละครั้งได้เพื่อดูพัฒนาการจากการทดสอบสมรรถภาพ

- ผู้ดูแลระบบ

ผู้ดูแลระบบสามารถดูสถานะการทำงานของ Timing Gate และสามารดูผลลัพธ์จากการทดสอบ สมรรถภาพได้ผ่านทางเว็บแอพพลิเคชั่นและโมบายแอพพลิเคชั่นซึ่งจะแสดงผลการทดสอบสมรรถภาพ ทางการวิ่งออกมาในรูปแบบของเวลาและความเร็วเฉลี่ยทั้งแบบ แบ่งเป็นแต่ละช่วงหรือเป็นแต่ละครั้ง ที่ทำการทดสอบและดูประวัติการทดสอบสมรรถภาพของผู้ใช้งานระบบทุกคน อีกยังสามารถเพิ่ม ลบ และแก้ไขผู้ใช้งานระบบได้

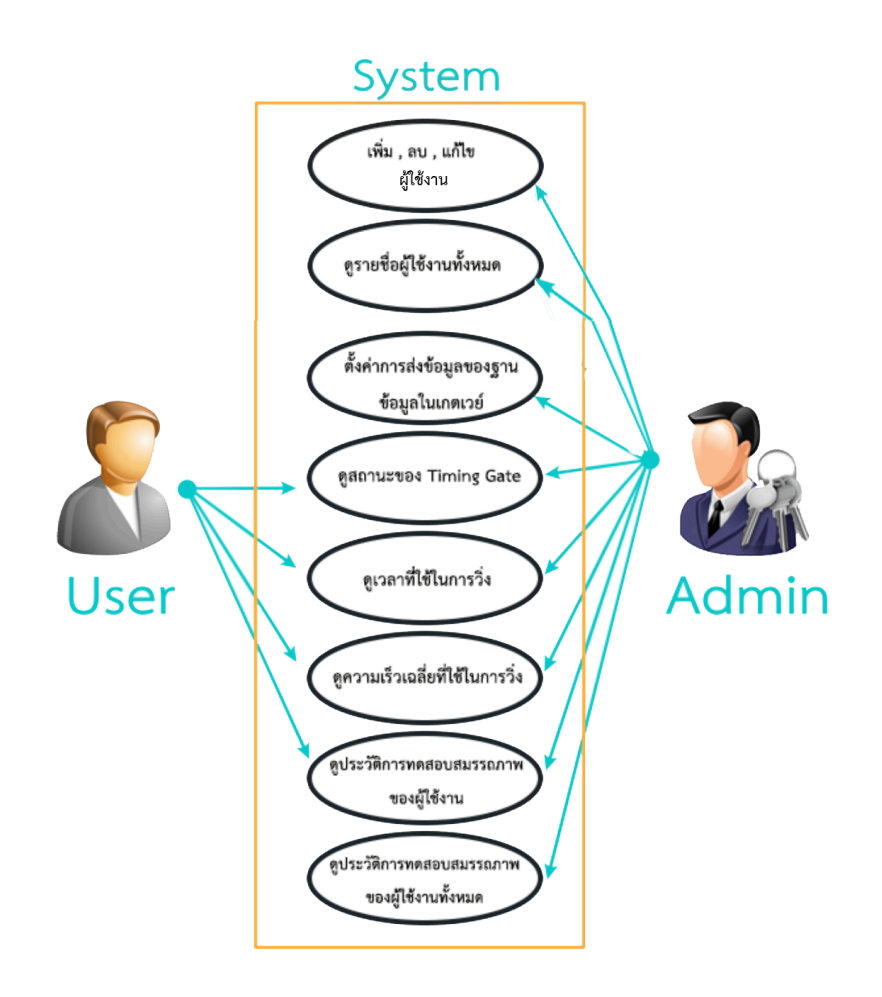

รูปที่ 15 แสดงแผนภาพการทำงานของผู้ใช้ระบบและผู้ดูแลระบบ

#### **4.3 กลุ่มผู้ใช้งาน**

กลุ่มผู้ใช้งานเป็นนักกีฬาหรือผู้ที่ต้องการทดสอบสมรรถภาพทางกายด้านความเร็วในการวิ่ง

## **4.4 องค์ประกอบโดยรวมของระบบ**

โครงสร้างโดยรวมของระบบ แสดงดังรูปที่ 16 ประกอบด้วย 5 ส่วนหลักๆ ดังนี้

## **• Timing Gate ( จุด A )**

Timing Gate จะถูกวางบนเส้นทางที่ต้องการวิ่งโดยมีเลเซอร์เซนเซอร์เป็นตัวตรวจจับการวิ่งผ่าน เมื่อวิ่งผ่าน Timing Gate ก็จะส่งข้อมูลผ่านทาง MQTT Protocol ไปที่ MQTT Broker ซึ่งอยู่ที่ Gateway ( จุด B ) เพื่อทำการบันทึก เวลาที่วิ่งผ่าน Timing Gate ลงในฐานข้อมูลภายในระบบ ( จุด B )

## **• Gateway & Local Database Server ( จุด B )**

เป็นส่วนที่รอรับข้อมูลจาก Timing Gate ( จุด A ) ซึ่ง Gateway จะมีฐานข้อมูลภายในระบบเพื่อไว้เก็บ ข้อมูลในกรณีที่ไม่ได้เชื่อมต่ออินเทอร์เน็ต เมื่อ Gateway สามารถเชื่อมต่อกับอินเทอร์เน็ตได้ Gateway ก็จะนำข้อมูล ในฐานข้อมูลภายในระบบไปเก็บไว้ที่ฐานข้อมูลภายในระบบ ( จุด C )

## **• Web Server & Database Server ( จุด C )**

เป็นส่วนที่ใช้สำหรับทำเว็บเซอร์วิสเพื่อให้เว็บแอพพลิเคชั่น และโมบายแอพพลิเคชั่น( จุด D ) มาร้องขอข้อมูล เพื่อนำไปใช้ในการวิเคราะห์และแสดงผลการทดสอบสมรรถภาพทางกายด้านความเร็ว

# **• เว็บแอพพลิเคชั่น &โมบายแอพพลิเคชั่น( จุด D )**

เป็นส่วนการทำงานของเว็บแอพพลิเคชั่นและโมบายแอพพลิเคชั่นโดยทั้งเว็บแอพพลิเคชั่นและโมบายแอพพลิ เคชั่นสามารถเลือกดึงข้อมูลได้จากทั้ง Gateway ( จุด B ) และเว็บเซอร์วิส ( จุด C ) เพื่อให้ใช้สำหรับกรณีที่นำระบบ ไปใช้งานในที่ที่ไม่มีอินเทอร์เน็ตหรืออินเทอร์เน็ตใช้งานไม่ได้ก็ยังคงสามารถใช้งานระบบได้ต่อไป

### **• User ( จุด E )**

เป็นส่วนการใช้งานเว็บแอพพลิเคชั่นและโมบายแอพพลิ-เคชั่น ผ่านทาง User Interface โดยผู้ใช้งานสามารถ เข้าใช้งานระบบได้โดยผ่านทางสมาร์ทโฟนและเบราเซอร์ในการใช้งานระบบนั้นผู้ใช้งานสามารถเลือกโหมดการทำงาน เพื่อให้เหมาะสมกับแบบทดสอบได้โดยโหมดการทำงานจะแบ่งออกเป็น 3 แบบ ได้แก่ โหมดการวิ่งรอบเดียว โหมด รวมการวิ่งตามจำนวนรอบ และโหมดการวิ่งไม่จำกัดจำนวนรอบ และผู้ใช้งานสามารถดูข้อมูลต่างๆของระบบได้ อาทิเช่น ความเร็วเฉลี่ยในการวิ่ง และระยะเวลาที่ใช้ในการวิ่ง เป็นต้น

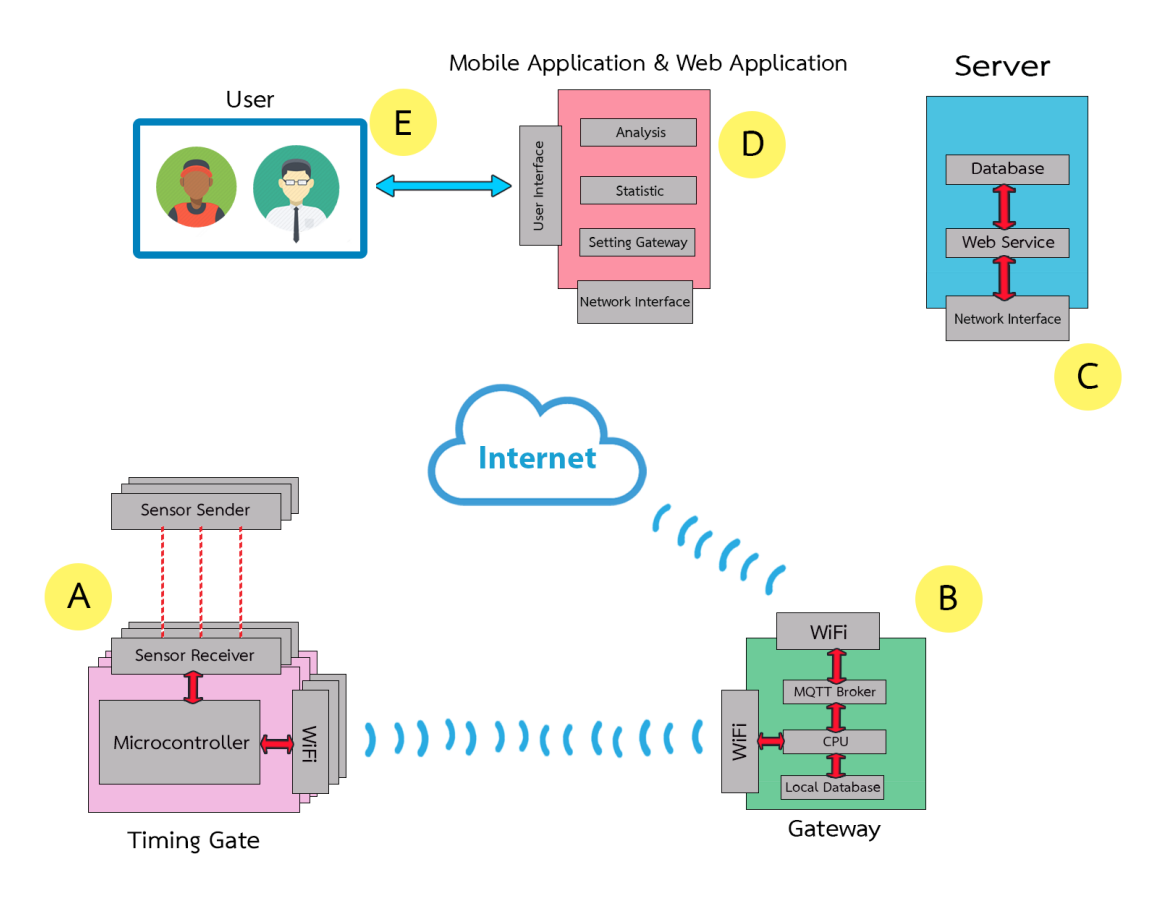

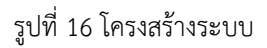

# **5. ผลการดำเนินโครงงานและวิจารณ์**

ทดสอบระบบในส่วนของฟังก์ชั่นการทำงาน และความถูกต้องของข้อมูลในการใช้งานการทดสอบสมรรถภาพ ทางการวิ่ง โดยทดสอบความแม่นยำของระบบโดยการเปรียบเทียบเวลาที่ได้จากระบบและจากการจับเวลาด้วยมือกับ เวลาที่ได้จากเฟรมของวีดีโอซึ่งเป็นวิธีการมาตรฐานที่ใช้ในการทดสอบระบบ เพื่อทดสอบความแม่นยำของระบบว่ามี ความแตกต่างจากเวลาจากเฟรมของวีดีโอมากน้อยเพียงใด และเวลาที่ได้จากระบบมีความแม่นยำมากกว่าการจับเวลา ด้วยมือหรือไม่ซึ่งการทดสอบรูปแบบนี้มีการใช้ในงานวิจัย Reliability and Accuracy of Handheld Stopwatches Compared With Electronic Timing in Measuring [8]

#### 5.1 **สภาพแวดล้อมในการทดสอบ**

#### **• ทดสอบความแม่นยำของระบบในการใช้งานจริง**

ทำการทดสอบในรายวิชาพลศึกษา โดยมีนิสิตภาควิชาพลศึกษาเป็นผู้ทดสอบจำนวน 9 คน อาสาสมัครจาก นิสิตวิศวกรรม-ศาสตร์เพื่อเป็นผู้จับเวลาผ่านทางนาฬิกาจับเวลา 2 คน และอาจารย์ประจำวิชาพลศึกษาเป็นผู้ออก-แบบการทดสอบ 1 คน โดยใช้ Timing Gate จำนวน 2 คู่ ในการทดสอบนั้นให้ผู้ทดสอบวิ่งเป็นทางตรงเป็นระยะทาง 10 เมตร คนละ 10 รอบ ซึ่งจะมีการติดตั้ง Timing Gate ไว้ที่จุดเริ่มต้นและจุดสุดท้ายของการวิ่ง และทำการอัดวีดีโอ ในแนวระนาบกับการวิ่งและจับเวลาผ่านทางนาฬิกาจับเวลา เพื่อนำมาเปรียบเทียบกับเวลาที่ได้จากระบบ ดังรูปที่ 17

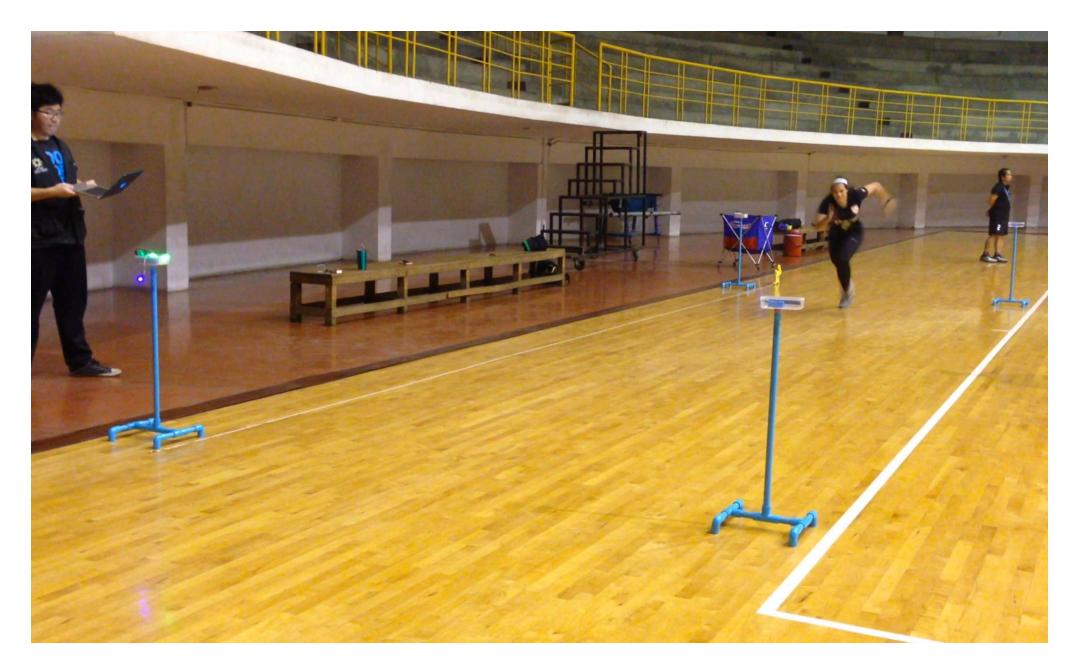

รูปที่ 17 ทดสอบความแม่นยำของระบบ

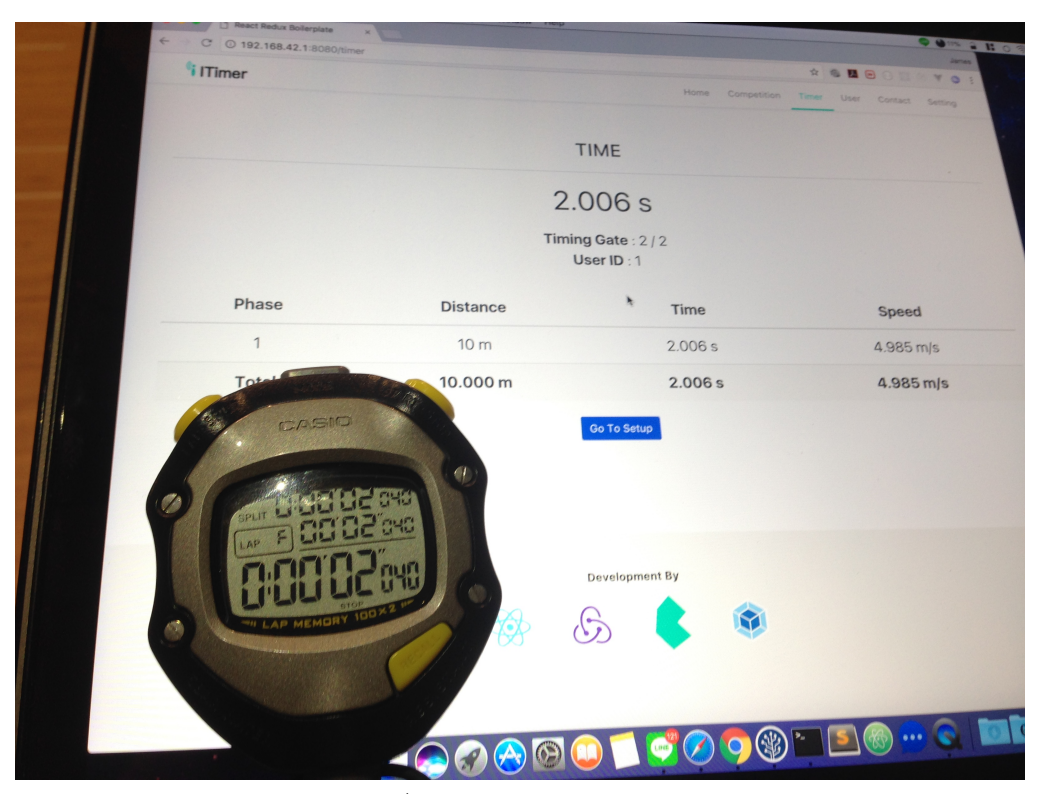

รูปที่ 18 ตัวอย่างผลการทดสอบ

#### 5.2 **ผลการทดสอบการวิจารณ์ผล**

จากการทดสอบพบว่าระบบที่พัฒนาขึ้น ในส่วนของการทดสอบความแม่นยำของระบบ เมื่อนำเวลาจาก ระบบและเวลาจากการจับด้วยมือของผู้ทดสอบแต่ละคนมาเปรียบเทียบกับเวลาจากเฟรมของวีดีโอดังรูปที่ 19 ซึ่งเมื่อ นำเวลาเฉลี่ยของผู้ทดสอบทั้งหมดมาหาผลลัพธ์ของระบบผลลัพธ์ที่ได้คือ เวลาจากระบบและเวลาจากการจับด้วยมือ มีความคลาดเคลื่อนจากเฟรมของวีดีโออยู่ 1.62 เปอร์เซ็นต์ และ 5.25 เปอร์เซ็นต์ มีค่าส่วนเบี่ยงเบนมาตรฐานอยู่ที่ 0.516 และ 1.101 และมีค่า intra-correlation ซึ่งเป็นค่าความเชื่อมั่นของการทดสอบจะอยู่ที่ 0.993 และ 0.919 ตามลำดับ เมื่อแบ่งข้อมูลตามเพศของผู้ทดสอบสามารถวิเคราะห์ผลได้ดังตารางที่ 3

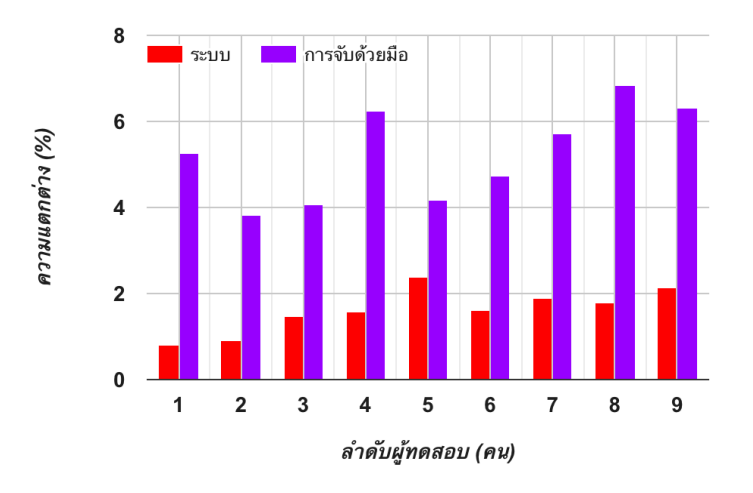

รูปที่ 19 เปอร์เซ็นต์ความแตกต่างเฉลี่ยของเวลาจากระบบและเวลาของการจับด้วยมือเทียบกับเวลาจากเฟรมของวีดีโอ โดยแบ่งตามผู้ทดสอบ

ตารางที่ 3 เปอร์เซ็นต์ความแตกต่างเฉลี่ยของเวลาและส่วนเบี่ยงเบนมาตรฐาน โดยแบ่งตามผู้ทดสอบ

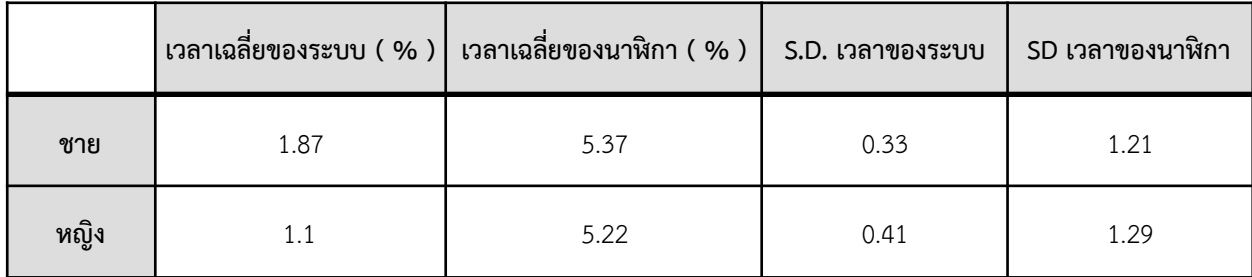

# **6. สรุปผลการดําเนินงานและข้อเสนอแนะ**

#### **6.1 ข้อสรุป**

ระบบบันทึกและวิเคราะห์สมรรถภาพด้านความเร็วในการวิ่งของมนุษย์สามารถนำไปทำการทดสอบ สมรรถภาพการวิ่งได้จริง และจากการทดสอบความแม่นยำของระบบพบว่าระบบที่พัฒนาขึ้นมีความแตกต่างของ เวลาเทียบกับเวลาจากเฟรมวีดีโออยู่ที่ 1.62 เปอร์เซ็นต์และเวลาจากการจับเวลาด้วยมือเทียบกับเวลาจากเฟรมวีดีโอ ้อย่ที่ 5.25 เปอร์เซ็นต์ โดยส่วนเบี่ยงเบนมาตรฐานของค่าความแตกต่างของเวลาจากระบบและการจับเวลาด้วยมือมี ค่าอยู่ที่ 0.52 และ 1.10 ตามลำดับ ซึ่งจากค่าความแตกต่างของเวลาและส่วนเบี่ยงเบนมาตรฐานสามารถสรุปได้ว่า เวลาที่ได้จากระบบนั้นมีความแม่นยำมากกว่าการจับเวลาด้วยมือ เนื่องจากเวลาจากระบบมีค่าความแตกต่างและ การกระจายตัวของค่าความแตกต่างที่น้อยกว่าการจับเวลาด้วยมือ ซึ่งบ่งบอกได้ว่าเวลาที่ได้จากระบบมีค่าใกล้เคียงกับ เวลาจากเฟรมวีดีโอมากกว่าการจับเวลาด้วยมือ

#### **6.2 ปัญหาและอุปสรรค**

ปัญหาและอุปสรรคที่พบระหว่างการพัฒนาโครงงานระบบบันทึกและวิเคราะห์สมรรถภาพทางกายด้าน ความเร็วในการวิ่งของมนุษย์มีดังนี้

- ฐานข้อมูลภายใน Raspberry Pi มีเวอร์ชั่นที่ต่ำไป ทำให้ไม่สามารถใช้งานกับ Api ที่ทำขึ้นมาได้
- ที่อยู่เว็บไซต์ยากต่อการใช้งาน เนื่องจากยังเป็นหมายเลขไอพี
- การจัดวางเสาให้สามารถส่งข้อมูลได้หากันทำได้ค่อนข้างยาก

#### **6.3 แนวทางการพัฒนาต่อ**

แนวทางในการพัฒนาโครงงานระบบบันทึกและวิเคราะห์สมรรถภาพทางกายด้านความเร็วในการวิ่งของ มนุษย์ มีดังนี้

- จัดทำอุปกรณ์ให้สามารถเคลื่อนย้ายได้ง่าย และเหมาะกับการใช้งานมากขึ้น
- พัฒนาแอปพริเคชั่นเพิ่มเติมสำหรับระบบปฎิบัติการ Android
- พัฒนาในส่วนของการล็อคอินเข้าใช้งาน
- พัฒนาในส่วนของเว็บไซน์ให้สามารถดาวน์โหลดข้อมูลออกมาอยู่ในรูปแบบไฟล์ Excel ได้
- พัฒนาฟังก์ชั่นสำหรับเปรียบเทียบประวัติการวิ่งในแต่ละครั้ง
- เพิ่มโหมดการทำงานของระบบให้มากขึ้น
- พัฒนาเสาจับเวลาให้สามารถปรับความสูงได้เพื่อให้เหมาะกับการใช้งานในแต่ละพื้นที่
- พัฒนาเว็บแอพริเคชั่นให้เป็น Responsive

#### **6.4 ข้อเสนอแนะ**

ข้อเสนอแนะในการพัฒนาโครงงานระบบบันทึกและวิเคราะห์สมรรถภาพทางกายด้านความเร็วในการวิ่งของ มนุษย์ มีดังนี้

- ที่อยู่เว็บไซต์ควรเป็น domain name
- ในการพัฒนาโครงงานควรมีพื้นฐานจาวาสคริปต์อีเอส 6 เนื่องจากเป็นภาษาหลักที่ใช้ในการพัฒนาโครงการ
- ศึกษาพฤติกรรมและความต้องการของผู้ใช้งาน เพื่อนำไปใช้ในการพัฒนาระบบ
- เพิ่มการทดสอบอื่นๆ เพื่อใช้ในการวิเคราะห์ระบบให้มีความละเอียดมากยิ่งขึ้น

#### **7. บรรณานุกรม**

[1] Beam Trainer [ออนไลน์], www.beamtrainer.com/archives/portfolio-item/timing-gates [สืบค้นเมื่อ กันยายน 2559]

[2] Timing Solutions [ออนไลน์], www.timingsolutions.com.au/wireless-timing-gates [สืบค้นเมื่อ กันยายน 2559]

[3] Swift Performance [ออนไลน์], swiftperformance.com [สืบค้นเมื่อ กันยายน 2559]

[4] Muscle Lab [ออนไลน์], www.ergotest.com [สืบค้นเมื่อ กันยายน 2559]

[5] Freelap [ออนไลน์], www.shop.freelapusa.com [สืบค้นเมื่อ ตุลาคม 2559]

[6] Fusion Sport [ออนไลน์], www.fusionsport.com [สืบค้นเมื่อ ตุลาคม 2559]

[7] Brower Timing [ออนไลน์], browertiming.com [สืบค้นเมื่อ ตุลาคม 2559]

[8] Reliability and Accuracy of Handheld Stopwatches Compared With Electronic Timing in

Measuring Sprint Performance, The Journal of Strength and Conditioning Research 22(6):1969-76, November 2008

#### **8. ภาคผนวก**

# **8.1 คู่มือการติดตั้ง**

# **• การติดตั้งซอฟแวร์**

โครงงานระบบบันทึกและวิเคราะห์สมรรถภาพทางกายด้านความเร็วในการวิ่งของมนุษย์ในส่วนของการติดตั้ง ซอฟแวร์มี 2 ส่วนหลักๆที่ต้องทำการติดตั้งซอฟแวร์เพิ่มเติมโดยทำการติดตั้ง ดังนี้

#### **Gateway (Raspberry Pi)**

 1. ในขั้นตอนแรกจะต้องตั้งค่าให้ Raspberry Pi ทำหน้าที่เป็น Access Point เพื่อกระจาย hotspot เพื่อให้ เสาจับเวลา ( Timing Gate ) สามารถส่งข้อมูลไปหา Gateway ได้

> sudo apt-get update sudo apt-get install hostapd isc-dhcp-server sudo apt-get install iptables-persistent

2. ทำการแก้ไขไฟล์ dhcpd.conf เพื่อตั้งค่าช่วง ip ของ hotspot

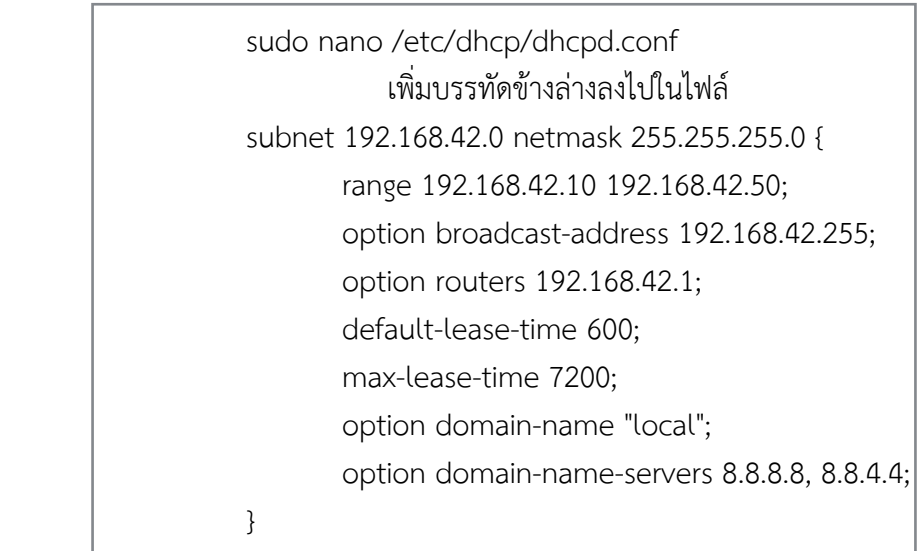

3. ทำการแก้ไขไฟล์ hostapd.conf เพื่อตั้งค่าชื่อและรหัสผ่านของ hotspot

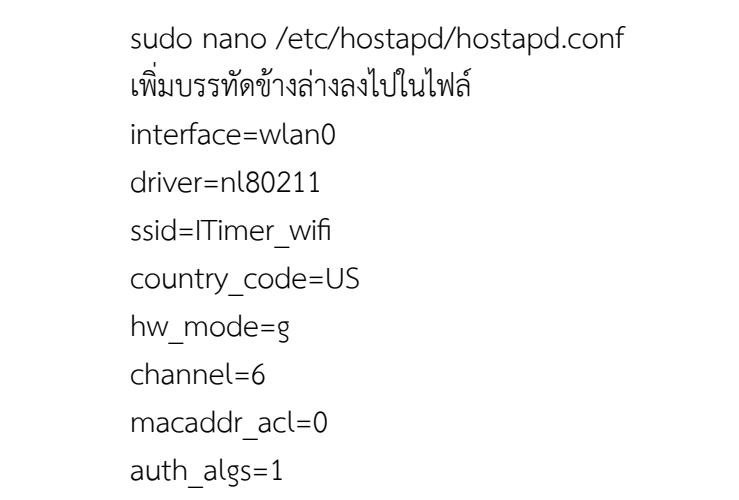

ignore broadcast ssid=0 wpa=2 wpa\_passphrase=aaaaaaaaaa wpa\_key\_mgmt=WPA-PSK wpa\_pairwise=CCMP wpa group rekey=86400 ieee80211n=1 wme\_enabled=1

4. ทำการติดตั้ง Database Mysql โดยตั้ง username และ password เป็น root

sudo apt-get install mysql

5. ทำการติดตั้ง MQTT Broker เพื่อใช้เป็นตัวรับส่งข้อมูลจากเสา Timing Gate

sudo apt-get install mosquito

6. ทำการติดตั้ง NodeJs เพื่อใช้ในการ Compile Javascript

sudo apt-get install nodejs

7. ทำการติดตั้ง pm2 เพื่อใช้ในการรัน Api Server

sudo npm install -g pm2

8. ทำการติดตั้ง knex เพื่อใช้ในการทำ ORM สำหรับติดต่อกับฐานข้อมูล

sudo npm install -g knex

 9. นำโฟเดอร์ gateway ที่ได้จัดเตรียมไว้ให้มาไว้ที่ Raspberry Pi หลังจากนั้นเข้าไปที่โฟเดอร์ ทำการจัดเตรียมตารางในฐานข้อมูลโดยการ migration

> knex migration:latest knex seed:run

 10. ทำการรัน Api Server ด้วยคำสั่ง และสามารถตรวจสอบการทำงานได้จาก <http://localhost:9090>

pm2 start index.js

 11. นำโฟเดอร์ web ที่ได้จัดเตรียมไว้ให้มาไว้ที่ Raspberry Pi หลังจากนั้นเข้าไปที่โฟเดอร์ ทำการรัน Web Server ด้วยคำสั่งด้านล่าง และสามารถตรวจสอบการทำงานได้จาก [http://localhost:8080](localhost:8080)

pm2 run server

#### **Global Server**

1. ทำการติดตั้ง Database Mysql โดยตั้ง username และ password เป็น root

sudo apt-get install mysql

2. ทำการติดตั้ง NodeJs เพื่อใช้ในการ Compile Javascript

sudo apt-get install nodejs

3. ทำการติดตั้ง pm2 เพื่อใช้ในการรัน Api Server

sudo npm install -g pm2

4. ทำการติดตั้ง knex เพื่อใช้ในการทำ ORM สำหรับติดต่อกับฐานข้อมูล

sudo npm install -g knex

 5. นำโฟเดอร์ gateway ที่ได้จัดเตรียมไว้ให้มาไว้ที่ Raspberry Pi หลังจากนั้นเข้าไปที่โฟเดอร์ ทำการจัดเตรียมตารางในฐานข้อมูลโดยการ migration

> knex migration:latest knex seed:run

 6. ทำการรัน Api Server ด้วยคำสั่ง และสามารถตรวจสอบการทำงานได้จาก <http://localhost:9090>

pm2 start index.js

7. นำโฟเดอร์ web ที่ได้จัดเตรียมไว้ให้มาไว้ที่ Host หลังจากนั้นเข้าไปที่โฟเดอร์ ทำการรัน Web Server ด้วยคำสั่ง และสามารถตรวจสอบการทำงานได้จาก [http://localhost:8080](localhost:8080)

pm2 run server

## **• การติดตั้งอุปกรณ์**

โครงงานระบบบันทึกและวิเคราะห์สมรรถภาพทางกายด้านความเร็วในการวิ่งของมนุษย์ในส่วนของการติดตั้ง อุปกรณ์มี 2 ส่วนหลักๆที่ต้องทำการติดตั้งโดยทำการติดตั้ง ดังนี้

#### **Gateway (Raspberry Pi)**

ทำการเสียบสายไฟให้กับ Raspberry Pi ด้วยสาย micro usb เมื่อ Raspberry Pi เริ่มทำงานจะปล่อย สัญญาณ Wifi ชื่อ ITimer\_AP ออกมาและรอให้เสาจับเวลามาทำการเชื่อมต่อ

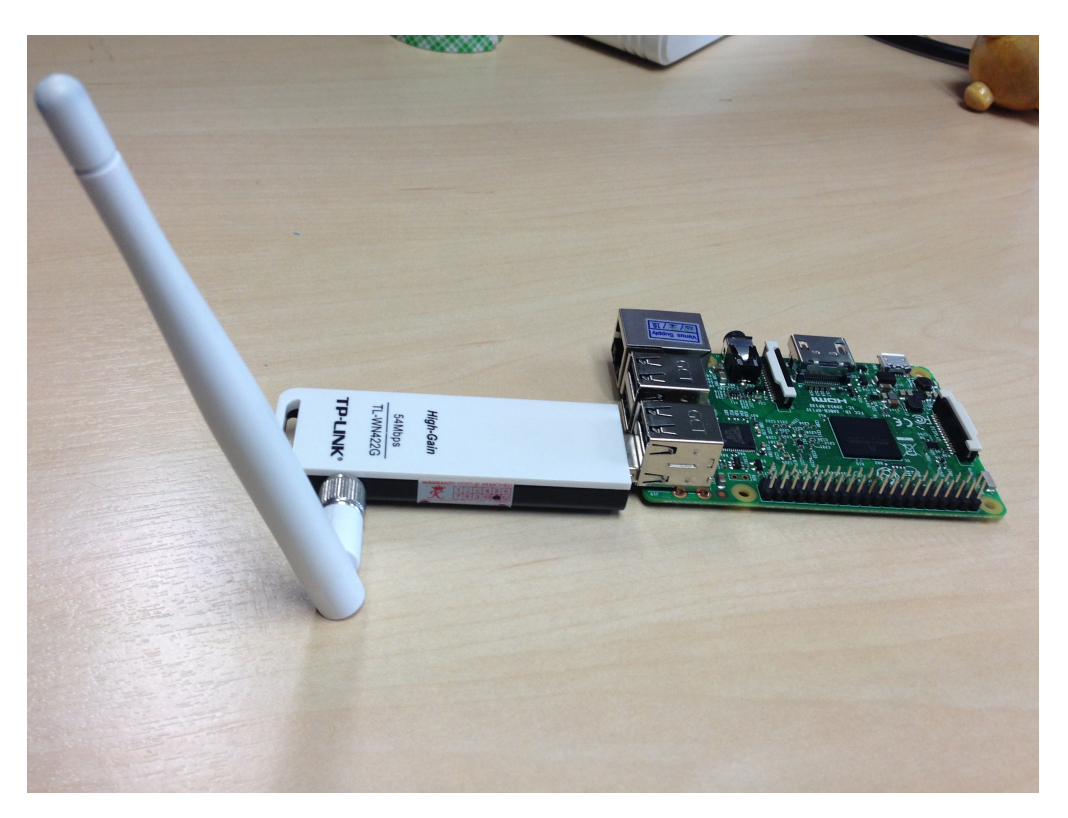

รูปที่ 20 เกตเวย์ ( Gateway )

#### **Timing Gate**

ทำการเปิดสวิตช์ที่ Timing Gate ซึ่ง Timing Gate จะแบ่งเป็นเสาส่งสัญญาณและเสารับสัญญาณ โดยการใช้งานนั้นจะต้องจัดวางเสาเป็นคู่เสาส่งสัญญาณและเสารับสัญญาณ ดังรูปที่ 21 เมื่อเสาจับเวลา สามารถส่งสัญญาณหากันได้แล้วจะแสดงไฟสถานะสีน้ำเงิน

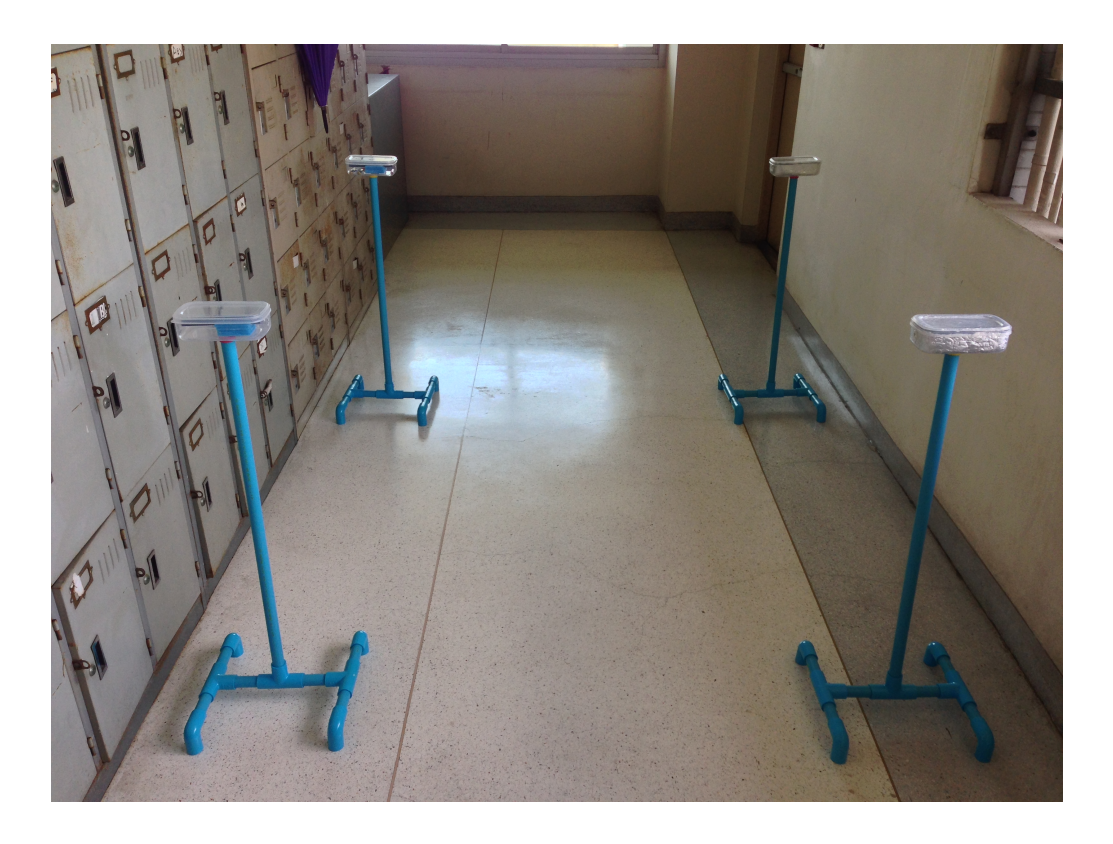

รูปที่ 21 เสาจับเวลา ( Timing Gate )

# **8.2 คู่มือการใช้งาน การใช้งานเว็บแอพพลิเคชั่น ( เว็บแอพพลิเคชั่น )**

 1. เมื่อเข้าเว็บไซน์มาจะมาอยู่ที่หน้า Home เป็นหน้าแรกซึ่งในหน้านี้จะอธิบายเกี่ยวกับโครงการนี้ว่าทำเกี่ยว กับอะไร และมีฟีเจอร์หลักๆอะไรบ้าง

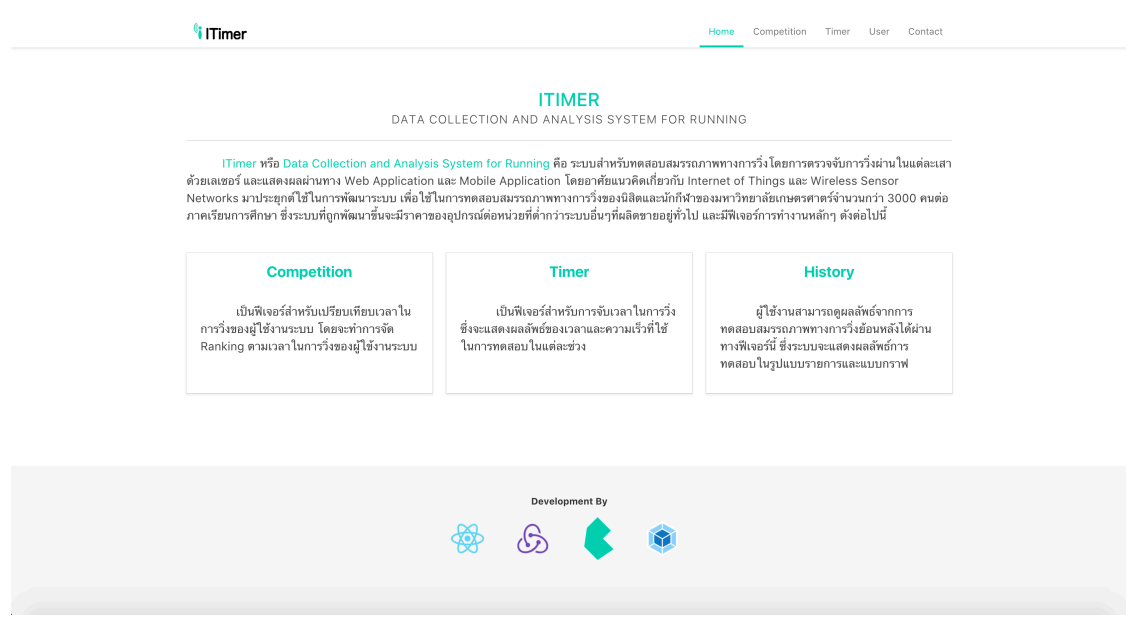

รูปที่ 22 เว็บไซต์หน้าแรก

 2. หากทดสอบมรรถภาพทางการวิ่งให้คลิกที่แท็ป Timer ซึ่งจะเข้ามาที่หน้า Setup ให้ทำการใส่ User ID จำนวนของ Timing Gate ว่าใช้กี่คู่ซึ่งต้องใช้อย่างต่ำ 2 คู่และสุดท้ายระยะห่างระหว่าง Timing Gate คู่ที่ 1 กับคู่ที่ 2 แล้วทำการกด Start

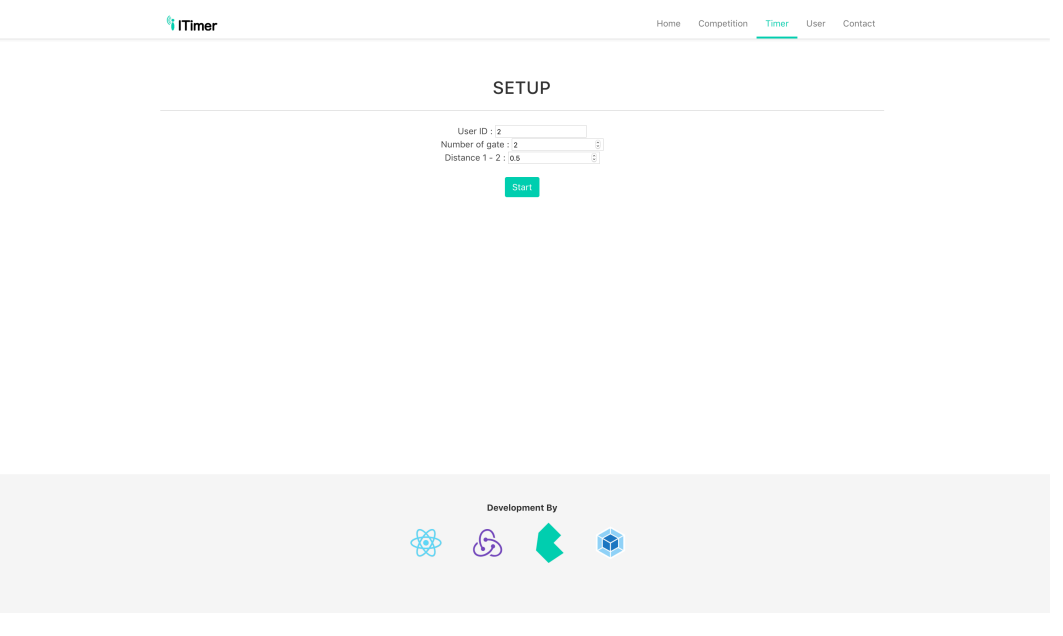

รูปที่ 23 เว็บไซต์ส่วนตั้งค่าการทดสอบ

 3. หลังจากกด Start ระบบจะทำการรอให้ผู้ใช้งานวิ่งผ่านเสา Timing Gate หลังก็จะเริ่มทำการจับเวลาในการวิ่ง หลังจากวิ่งจบ ระบบจะแสดงผลออกมาเป็นตาราง ซึ่งจะทำการคำนวณความเร็วเฉลี่ยในการวิ่งให้ด้วย ดังรูปด้านล่าง และผลลัพธ์

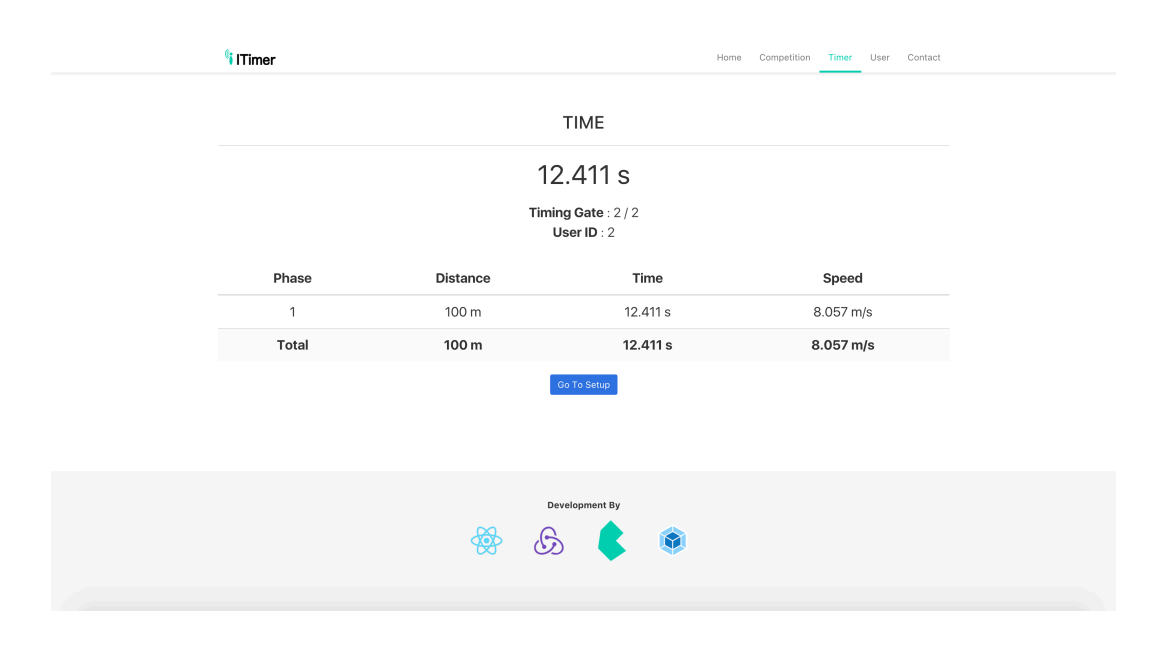

รูปที่ 24 เว็บไซต์ส่วนแสดงผลลัพธ์การทดสอบ

 4. หลังจากวิ่งจบผลลัพธ์ที่ได้จากการวิ่งก็จะมาขึ้นที่หน้า Competition ด้วย ซึ่งในหน้านี้จะเอาไว้แสดงผลลัพธ์ เพื่อเปรียบเทียบผลลัพธ์ในการวิ่งกับผู้ใช้งานคนอื่นๆ หรือเปรียบเสมือนเป็นฟีเจอร์สำหรับใช้ในการแข่งขันนั้นเอง

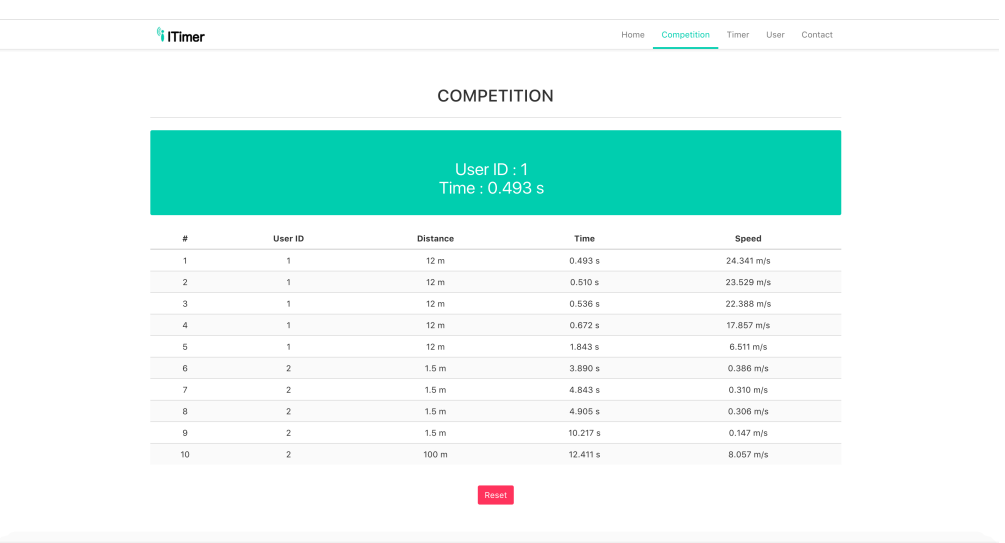

รูปที่ 25 เว็บไซต์ส่วนแสดงผลการแข่งขัน

5. ในส่วนของระบบ User จะสามารถเพิ่ม ลบ และแก้ไข user ได้

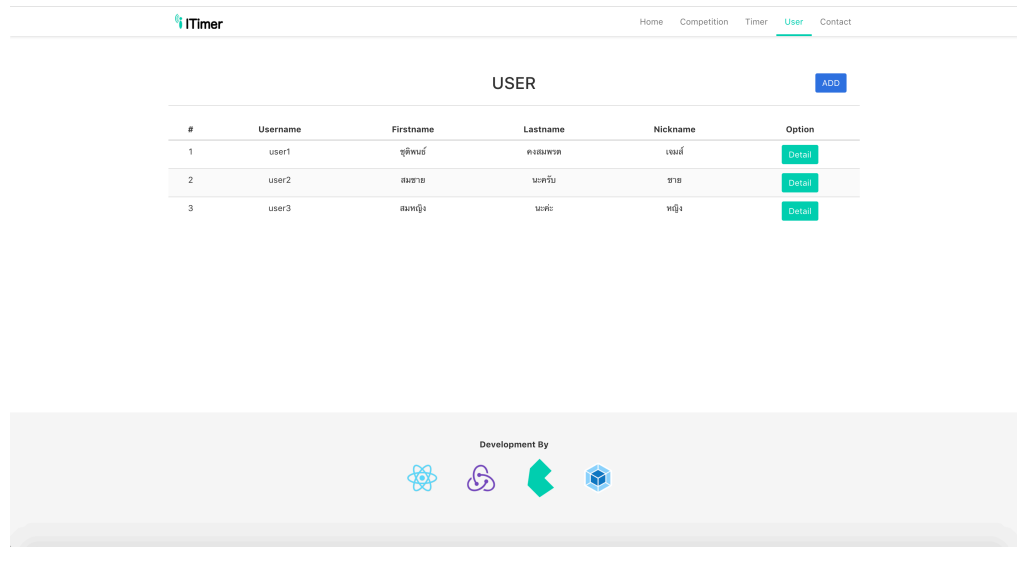

รูปที่ 26 เว็บไซต์ส่วนจัดการผู้ใช้งาน

 6. หลังจากที่กด Detail ในหน้า user จะสามารถมาดูประวัติการใช้งานของผู้ใช้งานแต่ละคนได้โดยสามารถแสดง ได้ทั้งในรูปแบบรายการและรูปแบบกราฟ

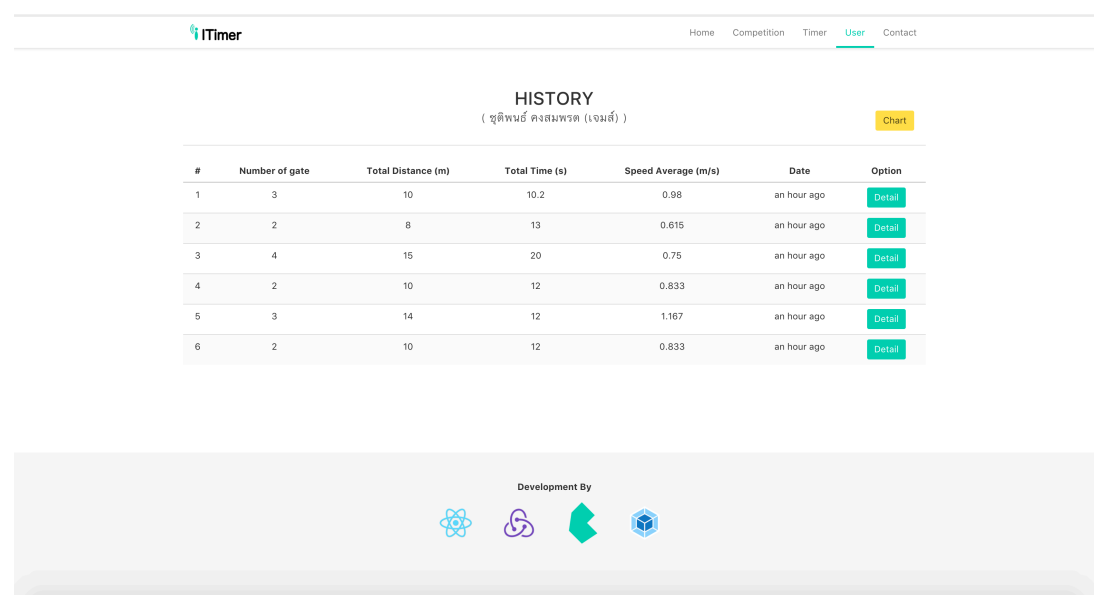

รูปที่ 27 เว็บไซต์ส่วนแสดงประวัติการทดสอบ

 7. เมื่อแสดงผลในรูปแบบรายการ ระบบจะแสดงเวลา ความเร็ว และระยะทางที่ใช้ในการวิ่งในแต่ละช่วงของการ วิ่งรอบนั้นออกมา

| i ITimer        |                  | Home Competition Timer User Contact     |                     |                   |                      |                           |                  | $\times$ |
|-----------------|------------------|-----------------------------------------|---------------------|-------------------|----------------------|---------------------------|------------------|----------|
|                 |                  | <b>HISTORY</b><br>(สมชาย นะครับ (ชาย) ) |                     |                   |                      |                           | _<br>Chart       |          |
| $H =$<br>$-1$   | Number of gate   | Total Distance (m)                      |                     | Total Time (s)    | Speed Average (m/s)  | Date                      | Option           |          |
| $-2$            | $-4 -$<br>$-4$ . | Detail                                  |                     |                   |                      | 2 days ago<br>4 days ago  | Detail<br>Detail |          |
| $3 -$<br>$\sim$ | $-4-$<br>$-4-$   | Phase<br>$\overline{1}$                 | Distance (m)<br>0.2 | Time (s)<br>1.116 | Speed (m/s)<br>0.179 | 9 days ago<br>11 days ago | Detail           |          |
|                 |                  | $\sqrt{2}$                              | 0.7                 | 1.817             | 0.385                |                           |                  |          |
|                 |                  | $\,$ 3<br>Total                         | $0.6\,$<br>1.5      | 1.91<br>4.843     | 0.314<br>0.31        |                           |                  |          |
|                 |                  |                                         |                     |                   |                      |                           |                  |          |
|                 |                  |                                         |                     |                   |                      |                           |                  |          |
|                 |                  |                                         |                     | Development By    |                      |                           |                  |          |
|                 |                  |                                         | $\odot$             | $\blacksquare$    |                      |                           |                  |          |

รูปที่ 28 เว็บไซต์ส่วนแสดงรายละเอียดประวัติการทดสอบแบบรายครั้ง

 8. เมื่อผลในรูปแบบกราฟ ระบบจะแสดงเวลาและความเร็วเฉลี่ยที่ใช้ในการวิ่งในแต่ละวันออกมาเป็นกราฟ โดยมี แกนแนวตั้งเป็นค่าของเวลาหรือความเร็ว และแกนแนวนอนเป็นวันที่ที่วิ่ง

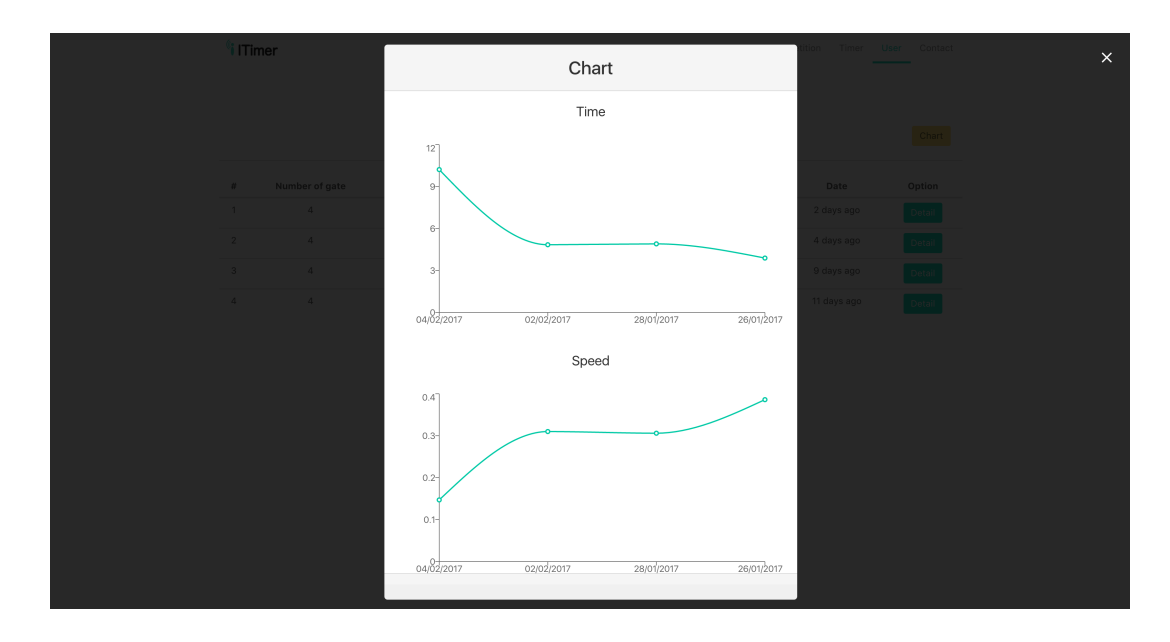

รูปที่ 29 เว็บไซต์ส่วนแสดงกราฟประวัติการทดสอบ

# **การใช้งานโมบายแอพพลิเคชั่น(โมบายแอพพลิเคชั่น)**

1. ในหน้านี้จะเป็นหน้าแสดงเวลาที่จับอยู่เมื่อมีการใช้งานระบบ

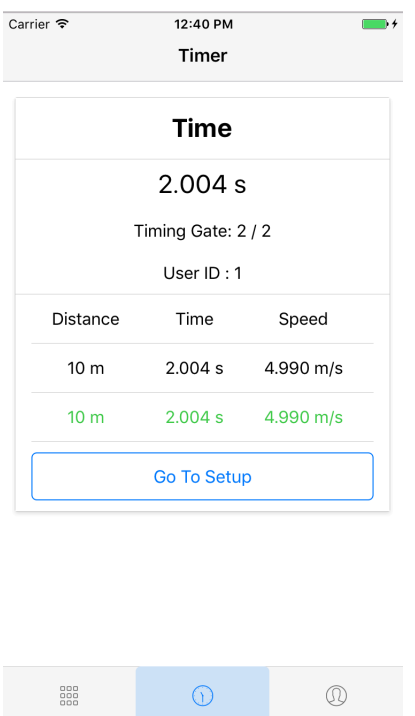

รูปที่ 30 แอพพลิเคชั่นส่วนแสดงผลลัพธ์การทดสอบ

 2. ในหน้านี้หลังจากที่ใช้งานระบบเสร็จผลลัพธ์จากการวิ่งจะมาแสดงในหน้านี้เพื่อเป็นการเปรียบเทียบกับผู้ ทดสอบคนอื่นๆ

| 12:40 PM<br>Competition       |       |  |  |
|-------------------------------|-------|--|--|
| User ID Distance (m) Time (s) |       |  |  |
| 10                            | 2.004 |  |  |
| 10                            | 3.064 |  |  |
| 100                           | 200   |  |  |
| 100                           | 200   |  |  |
| <b>Reset</b>                  |       |  |  |
|                               |       |  |  |
|                               |       |  |  |
|                               |       |  |  |
|                               |       |  |  |
|                               |       |  |  |
| G                             | N     |  |  |
|                               |       |  |  |

รูปที่ 31 แอพพลิเคชั่นส่วนแสดงผลการแข่งขัน

# 3. ในหน้านี้จะแสดงผู้ใช้งาน

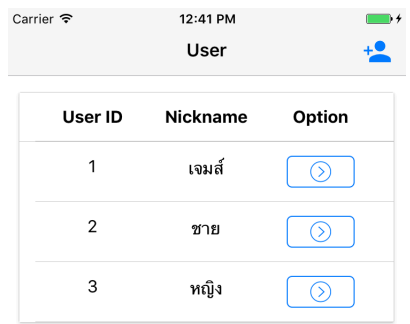

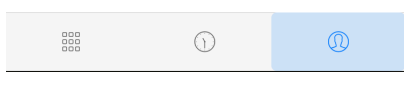

รูปที่ 32 แอพพลิเคชั่นส่วนแสดงผู้ใช้งาน

4. ในหน้านี้จะแสดงประวัติการทดสอบของผู้ใช้งาน

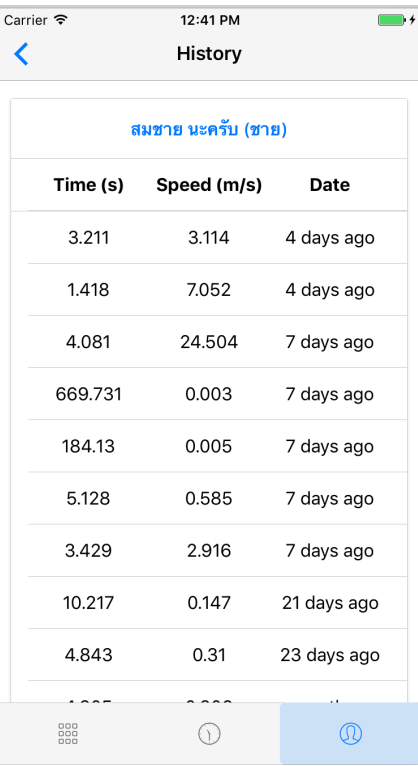

รูปที่ 33 แอพพลิเคชั่นส่วนแสดงประวัติการทดสอบ

#### **การใช้งาน Web Service**

ในส่วนของ Web Service นั้นได้ใช้ knex และ bookshelf ในการทำ ORM เชื่อมต่อกับ Database Mysql และ ออกแบบ Web Service เป็นแบบ Restful Api ซึ่งประกอบไปด้วย

> POST /timers เป็นการตั้งค่าการใช้งานระบบก่อนจะใช้งานระบบ DELETE /timers เป็นการสั่งให้การจับเวลาหยุดทำงาน DELETE /competitions เป็นการ Reset ค่าของ competition GET /users เป็นการร้องขอข้อมูล user ทั้งหมด POST /users เป็นการเพิ่ม user GET /users/:id เป็นการร้องขอข้อมูล user เป็นรายบุคคลตาม id PATCH /users/:id เป็นการแก้ไขข้อมูล user เป็นรายบุคคลตาม id DELETE /users/:id เป็นการลบข้อมูล user เป็นรายบุคคลตาม id GET /users/:id/histories เป็นการร้องขอข้อมูลประวัติการใช้งานของ user ตาม id DELETE /users/:id/histories เป็นการลบประวัติการใช้งานของ user ตาม id GET /histories เป็นการร้องขอข้อมูลประวัติการใช้งานทั้งหมด GET /histories/:id เป็นการร้องขอข้อมูลประวัติการใช้งานตาม id ของประวัติการใช้งานนั้นๆ DELETE /histories/:id เป็นการลบประวัติการใช้ตาม id ของประวัติการใช้งานนั้นๆ

### **ประวัตินิสิต**

นายชุติพนธ์คงสมพรต เลขประจําตัวนิสิต 5610501865 ภาควิชาวิศวกรรมคอมพิวเตอร์ คณะวิศวกรรมศาสตร์ มหาวิทยาลัยเกษตรศาสตร์ ที่อยู่ปัจจุบัน 261/6 ซอยลาดพร้าว 101 แขวงคลองเจ้าคุณสิงห์เขตวังทองหลาง กรุงเทพมหานคร 10310 โทรศัพท์มือถือ 091-4255352 E-mail chutiphon.k@ku.th ระดับการศึกษา ปริญญาตรี คุณวุฒิการศึกษา สถาบัน ปีการศึกษาที่จบ มัธยมศึกษาตอนปลาย โรงเรียนสตรีวิทยา 2 2555 มัธยมศึกษาตอนต้น โรงเรียนสตรีวิทยา 2 2552